# **INSTITUTO FEDERAL DO SUDESTE DE MINAS GERAIS**

# *CAMPUS* **AVANÇADO BOM SUCESSO-MG**

# **CURSO SUPERIOR DE TECNOLOGIA EM ANÁLISE E DESENVOLVIMENTO DE SISTEMAS**

**LEANDERSON DE JESUS DA SILVA**

# **UTILIZAÇÃO DO TOUR VIRTUAL COMO FERRAMENTA DE PROMOÇÃO DO TURISMO**

**BOM SUCESSO-MG**

# **LEANDERSON DE JESUS DA SILVA**

# **UTILIZAÇÃO DO TOUR VIRTUAL COMO FERRAMENTA DE PROMOÇÃO DO TURISMO**

Trabalho de Conclusão de Curso como requisito parcial como requisito para obtenção do título de Tecnólogo em Análise e Desenvolvimento de Sistemas do Instituto Federal do Sudeste de Minas Gerais - *Campus* Avançado Bom Sucesso-MG.

Orientador: Antônio Rafael Santana

# **BOM SUCESSO-MG**

**2023**

Dados internacionais de catalogação na publicação (CIP) Bibliotecária responsável Maria de Lourdes Cardoso CRB-6/3242

S586u Silva, Leanderson de Jesus da, 2000 -

Utilização do tour virtual como ferramenta de promoção do Turismo / Leanderson de Jesus da Silva. -- 2023.

67 f.: il.; 30 cm. Orientador: Antônio Rafael Sant'ana

Trabalho de Conclusão de Curso (Tecnólogo em Análise e Desenvolvimento de Sistemas) - Instituto Federal do Sudeste de Minas Gerais, Campus Avançado Bom Sucesso, Bom Sucesso, 2023.

1. Ambientes virtuais compartilhados. 2. Turismo. 3. WordPress (Recurso eletrônico). 4. Software - Desenvolvimento. I. Sant'ana, Antônio Rafael. II. Instituto Federal do Sudeste de Minas Gerais, Campus Avançado Bom Sucesso. III. Título.

CDD: 006.8

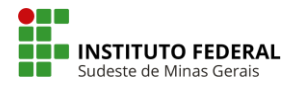

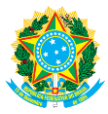

# **TERMO DE APROVAÇÃO**

# LEANDERSON DE JESUS DA SILVA

# UTILIZAÇÃO DO TOUR VIRTUAL COMO FERRAMENTA DE PROMOÇÃO DO TURISMO

Este Trabalho de Conclusão de Curso foi julgado e aprovado como requisito parcial para a obtenção do grau de Tecnólogo em Análise e Desenvolvimento de Sistemas do Instituto Federal de Educação, Ciência e Tecnologia do Sudeste de Minas Gerais – Campus Avançado Bom Sucesso.

Bom Sucesso, 13 de \_\_Dezembro\_\_ de 2023 .

Assinaturas:

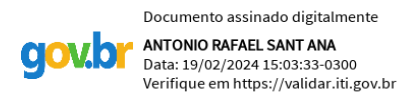

\_\_\_\_\_\_\_\_\_\_\_\_\_\_\_\_\_\_\_\_\_\_\_\_\_\_\_\_\_\_\_\_\_\_\_\_\_\_\_\_\_\_\_\_\_\_\_\_\_\_\_\_\_\_ Antônio Rafael Santana

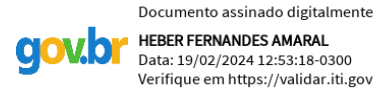

\_\_\_\_\_\_\_\_\_\_\_\_\_\_\_\_\_\_\_\_\_\_\_\_\_\_\_\_\_\_\_\_\_\_\_\_\_\_\_\_\_\_\_\_\_\_\_\_\_\_\_\_\_\_ Heber Fernandes Amaral

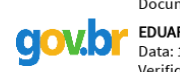

Documento assinado digitalmente EDUARDO ANTONIO DE OLIVEIRA BARBOSA Data: 19/02/2024 14:58:05-0300 Verifique em https://validar.iti.gov.br

\_\_\_\_\_\_\_\_\_\_\_\_\_\_\_\_\_\_\_\_\_\_\_\_\_\_\_\_\_\_\_\_\_\_\_\_\_\_\_\_\_\_\_\_\_\_\_\_\_\_\_\_\_\_ Eduardo Antônio de Oliveira Barbosa

#### **AGRADECIMENTOS**

Primeiramente, quero expressar minha profunda gratidão a Deus por todos os momentos vividos durante meus estudos no instituto e ao longo do desenvolvimento desta fase final do curso. Sem ele, nada disso teria sido possível.

À minha família, que sempre acreditou em mim e sempre me apoiou nos estudos, sou eternamente grato. Minhas irmãs, que sempre estiveram ao meu lado, oferecendo ajuda e suporte necessários para que tudo ocorresse bem. Minha mãe e meu pai, já falecido, foram fundamentais nesses anos de curso. Sou imensamente grato por tudo que já fizeram por mim.

Também quero agradecer aos meus amigos e colegas de turma, que sempre me apoiaram e me ajudaram durante o processo. Agradeço também ao meu orientador, Prof. Antônio Rafael Santana, que acreditou no meu potencial e me ajudou a concluir este projeto.

Por fim, agradeço ao Instituto Federal do Sudeste de Minas Gerais - Campus Avançado Bom Sucesso-MG, por todo o suporte e pela oportunidade de me graduar. Esta conquista é o resultado do esforço coletivo de todos vocês e sou profundamente grato por isso.

#### **RESUMO**

O turismo em Minas Gerais é de bastante destaque no país, visto que o estado possui inúmeros pontos turísticos espalhados nas mais diversas cidades. Porém, devido à falta de divulgação e a estrutura limitada dos locais por parte das autoridades municipais, muitos pontos turísticos no interior do estado estão perdendo turistas e se tornando cada vez menos conhecidos pela população. Diante disto, este trabalho se justifica pela necessidade de promover o turismo na região de Ibituruna e visa o desenvolvimento de um site de turismo, que utilizando da tecnologia de Tours Virtuais promovam as belezas naturais e culturais dos pontos turísticos das cidades do interior de Minas Gerais. A metodologia proposta, parte de uma pesquisa descritiva e aplicada, no qual realizou-se uma revisão bibliográfica dos conteúdos apresentados neste TCC. Para alcançar os objetivos, o trabalho de conclusão de curso foi dividido em etapas, dentre elas a escolha do sistema de Gerenciamento de Conteúdo (CMS), ferramenta para desenvolvimento do Tour Virtual, o desenvolvimento propriamente dito e testes do sistema. Para esse projeto selecionou-se 5 pontos turísticos do interior de Minas Gerais, localizados nas cidades de Ibituruna, Rosário (distrito de Itumirim), Itutinga e Carrancas. O processo de desenvolvimento do tour ocorreu em partes, com visitas aos locais, capturas das imagens e desenvolvimento dos Tours Virtuais. Para avaliação do site realizou-se uma pesquisa com um pequeno grupo de pessoas que representavam o público-alvo. Foram avaliadas as funcionalidades do site desenvolvido, tais como a utilização dos Tours, os formulários, seção de comentários entre outras. Os feedbacks obtidos indicam uma aprovação geral do site de 78%, com cerca de 89% classificando os Tours Virtuais como excelentes. Apesar do grupo que avaliou ter sido relativamente pequeno, o site "Virtual Minas" dá indícios de que será bem aceito quando for devidamente divulgado através das redes sociais e se mostra uma boa alternativa para a promoção do turismo nesta região. Como trabalhos futuros, será desenvolvido uma pesquisa que foque nas metodologias de impulsionamentos do produto nas redes sociais.

**Palavras-chave:** Tour Virtual; gerenciador de conteúdo; turismo; Wordpress; divulgação.

#### **ABSTRACT**

Tourism in Minas Gerais is very prominent in the country, as the state has numerous tourist attractions spread across the most diverse cities. However, due to the lack of publicity and the limited structure of the sites by municipal authorities, many tourist attractions in the interior of the state are losing tourists and becoming less and less known by the population. Therefore, this work is justified by the need to promote tourism in the Ibituruna region and aims to develop a tourism website, which, using Virtual Tours technology, promotes the natural and cultural beauties of tourist attractions in cities in the interior of Minas Gerais. The proposed methodology is based on descriptive and applied research, in which a bibliographical review of the contents presented in this Undergraduate thesis was carried out. To achieve the objectives, the course completion work was divided into stages, including the choice of the Content Management system (CMS), a tool for developing the Virtual Tour, the development itself and testing the system. For this project, 5 tourist attractions were selected in the interior of Minas Gerais, located in the cities of Ibituruna, Rosário (Itumirim district), Itutinga and Carrancas. The tour development process took place in parts, with visits to locations, capturing images and developing Virtual Tours. To evaluate the site, a survey was carried out with a small group of people who represented the target audience. The functionalities of the developed website were evaluated, such as the use of Tours, forms, comments section, among others. The feedback obtained indicates an overall approval of the site of 78%, with around 89% classifying the Virtual Tours as excellent. Although the group that evaluated was relatively small, the "Virtual Minas" website shows that it will be well accepted when properly publicized through social networks and proves to be a good alternative for promoting tourism in this region. As future works, we hope to develop research that focuses on boosting methodologies using social networks to promote the website.

**Keywords:** Virtual Tour; content manager; tourism; Wordpress; promotion

# **LISTA DE FIGURAS**

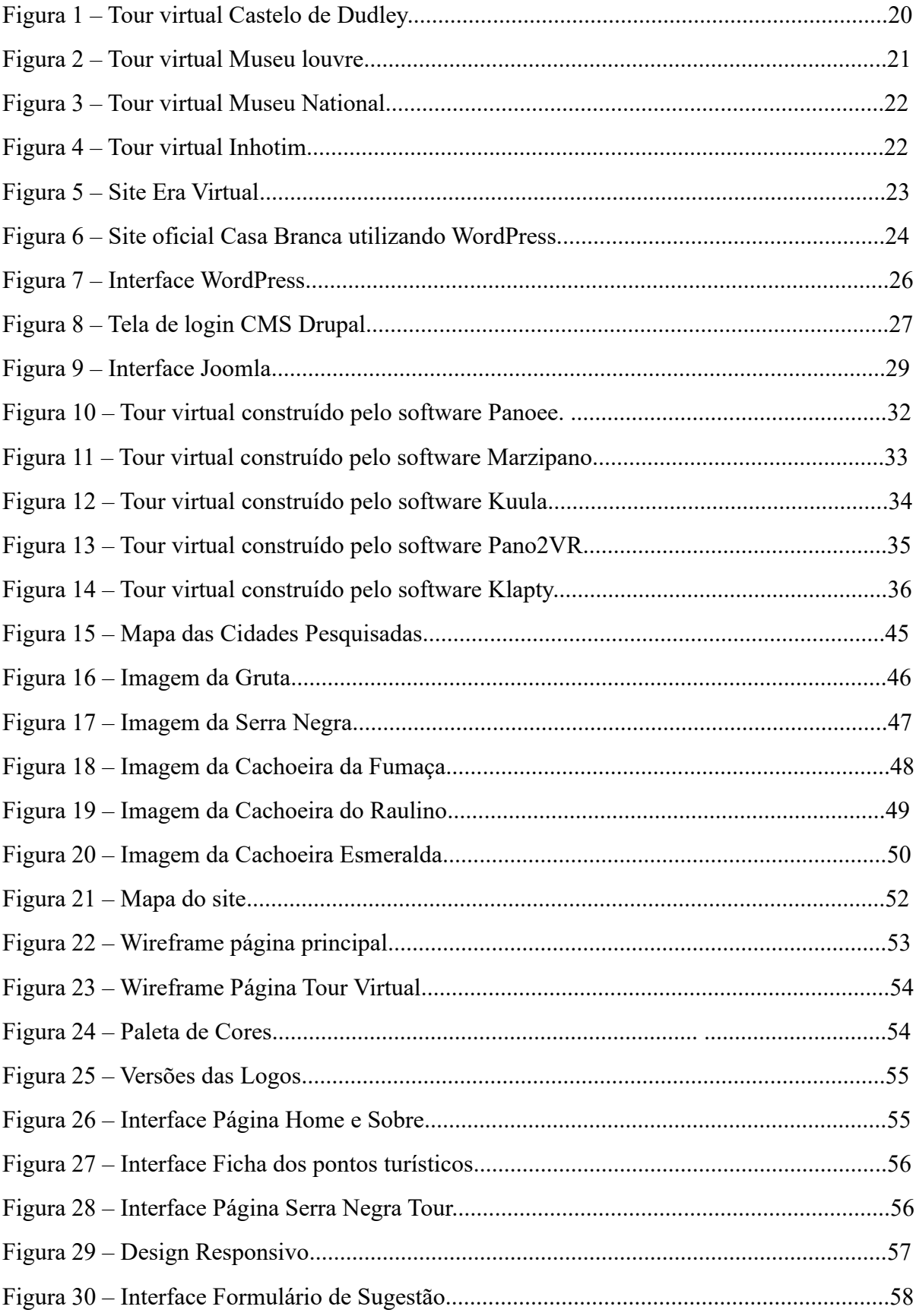

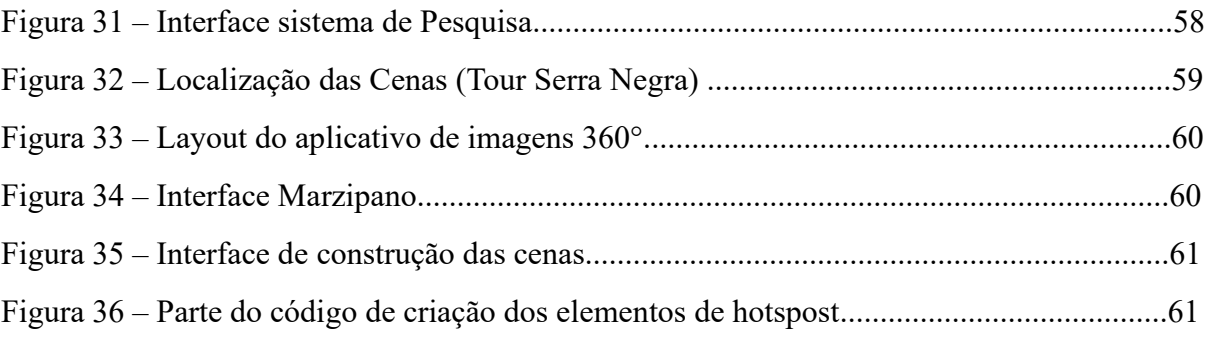

# **LISTA DE QUADROS**

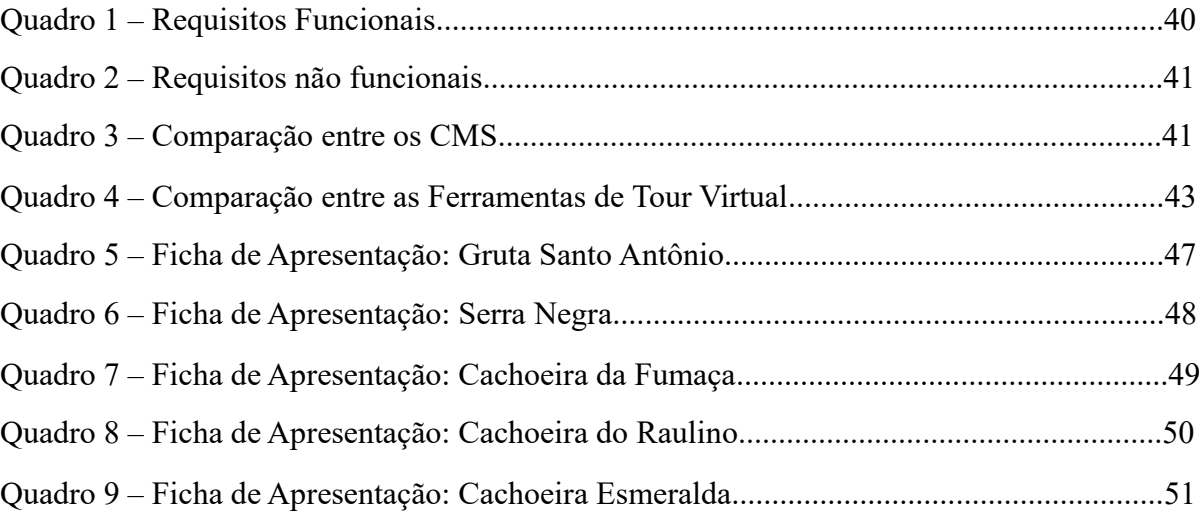

# **LISTA DE GRÁFICOS**

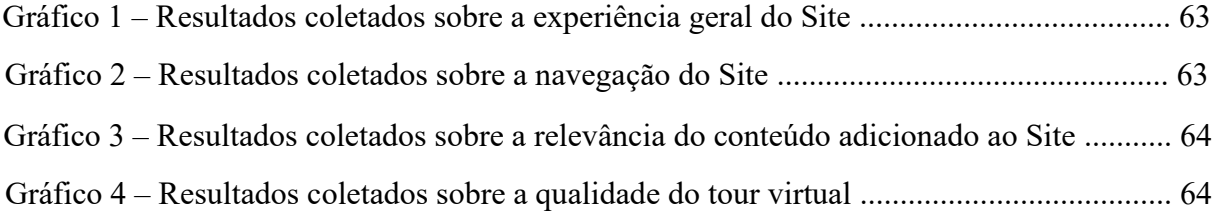

# **SUMÁRIO**

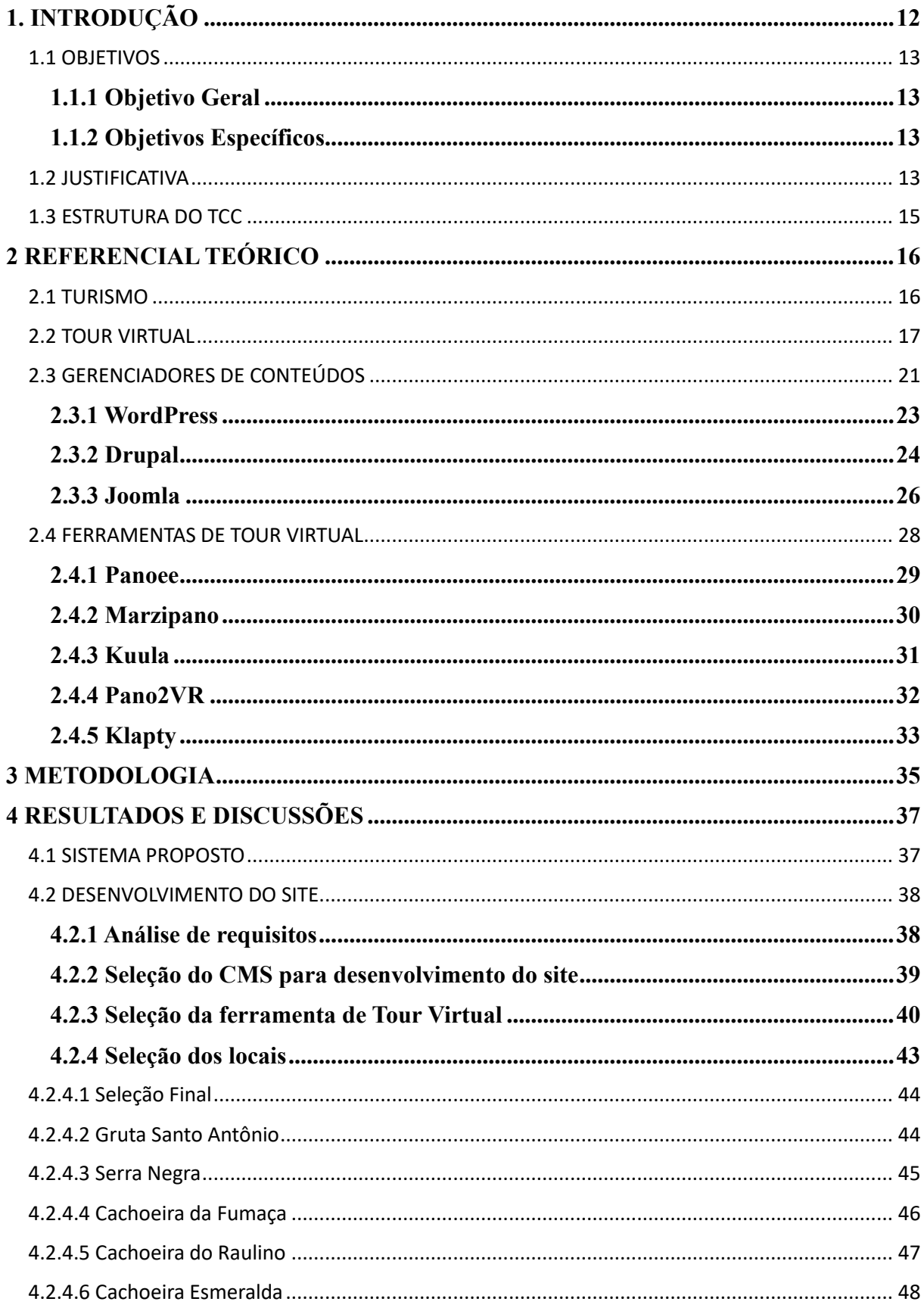

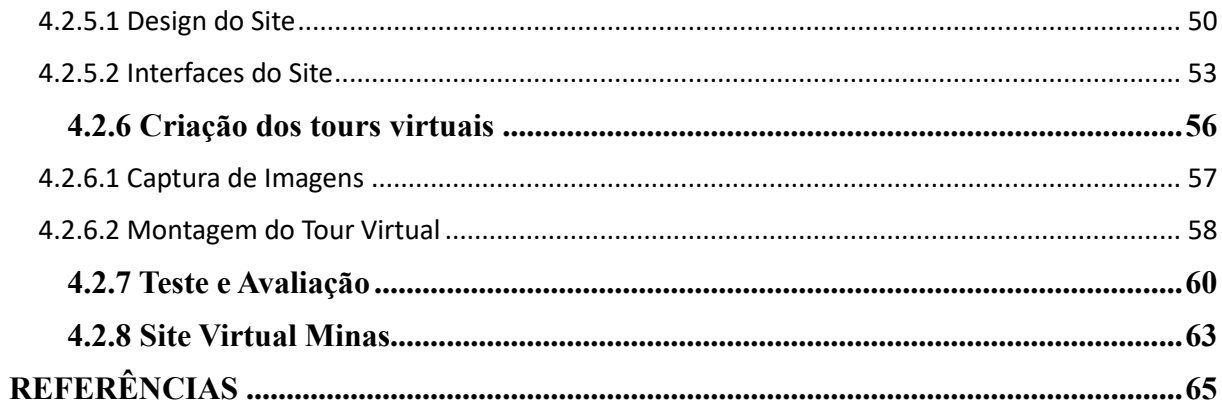

# **1. INTRODUÇÃO**

A tecnologia tem sido o principal pilar da nova era digital que o mundo vivencia. Diversos setores da sociedade têm passado por muitas mudanças e inovações para se adequar às novas tendências do mercado. Para Silva *et al.* (2021) um dos fatores que proporcionou a aceleração desse processo foi a pandemia do covid-19, que surgiu em 2020, em que muitas empresas e prestadores de serviços tiveram que mudar suas rotinas e a forma de trabalhar. A Pandemia acelerou o processo da conectividade e como as pessoas lidam com a tecnologia. Como exemplo, muitas empresas oferecem opções de trabalhos remotos, as escolas e universidades passaram a oferecer aulas à distância. (Silva *et al.,* 2021).

O uso da tecnologia deve ser estudado e implementado da maneira correta, de modo a ter melhores resultados. No setor do turismo não é diferente, já que esse setor gera milhares de novos empregos, e movimenta a economia de diversas cidades e estados. A utilização do marketing digital no turismo é de grande impacto para o setor, visto que o mundo digital vem ganhando cada vez mais espaços no mercado. Utilizar da ferramenta do marketing digital como uma das formas de promoção do turismo, procura a aproximação do turista com as entidades turísticas (Castro, 2015).

O turismo no Brasil é de grande destaque quando comparado a países da América do Sul, o país possui inúmeros pontos turísticos tanto naturais quanto culturais e históricos, espalhados nos mais diversos estados. Por outro lado, as políticas públicas são consideradas superficiais, levando a impactos menos significativo na contribuição socioeconômica (Viana *et al.,* 2020).

Minas Gerais recebe anualmente inúmeros visitantes, vindos de todos os lugares do Brasil, os visitantes buscam conhecer todas as belezas naturais do estado como as serras, cachoeiras e trilhas. Além disso, o estado também é rico culturalmente e conhecido por sua culinária, conta com um acervo histórico que conta a história do Brasil através das cidades históricas, museus e bibliotecas.

No interior do estado de Minas Gerais, uma pequena cidade chamada Ibituruna detém o título de primeiro povoado mineiro, sendo fundada em 1674 por um dos Bandeirantes, um destes sendo o Fernão Dias Paes Lemes (Prefeitura Municipal de Ibituruna, 2023). A região onde se encontra essa cidade possui inúmeros pontos turísticos culturais e naturais, que se bem valorizados oferecem uma oportunidade de crescimento tanto economicamente quanto socialmente. No entanto, essas regiões são pouco valorizadas para o turismo, visto que quase não existem divulgações para esses locais e a falta de planejamento por parte das autoridades locais, fazem com que o número de visitantes fique cada vez mais baixo.

Dentre os motivos que levam ao desinteresse da população local na exploração econômica dos pontos turísticos regionais podemos citar a falta de divulgação e estrutura dos municípios para receber os visitantes.

#### 1.1 OBJETIVOS

#### **1.1.1 Objetivo Geral**

O objetivo geral deste trabalho de conclusão de curso consiste na criação e desenvolvimento de um site que utiliza *Tours Virtuais* como uma estratégia fundamental para promover e divulgar os pontos turísticos de Ibituruna e região.

#### **1.1.2 Objetivos Específicos**

• Selecionar alguns pontos turísticos para divulgação na região de Ibituruna, MG.

• Criar os *Tours Virtuais* para os pontos turísticos selecionados.

• Criar um site de fácil utilização e de fácil aprendizagem, possibilitando a rápida atualização e adição de novos pontos turísticos e suas características, tais como, fotos, mapas e *Tours Virtuais*

#### 1.2 JUSTIFICATIVA

O turismo se apresenta como um papel fundamental no desenvolvimento econômico e social, com o potencial de elevar o crescimento de regiões no qual possuem condições apropriadas para tal feito (Rabahy, 2020). O impacto que o turismo possui é bastante abrangente, ao apontar que a atividade turística transita em diversos setores, seja ele diretamente quanto indireta, resultando em um saldo positivo na economia (Viana *et al.,* 2020). Contudo, percebe-se que em algumas regiões do interior de Minas Gerais enfrentam desafios para atrair turistas e promover esses locais eficientemente. A má divulgação e uma infraestrutura limitada e a falta de uma estratégia que foca na inovação tem se tornado um ponto negativo para esses pontos turísticos.

As pequenas cidades sofrem com a falta de uma divulgação que seja inovadora e, ao mesmo tempo, eficiente. O que ocorre muitas das vezes é que cidades como Ibituruna, Bom Sucesso, Carrancas, entre outras, possuem belezas naturais, culturais e históricas únicas, porém, passam despercebidos por muitos turistas devido ao insuficiente investimento em marketing e promoção. Como resultado, essas cidades não atingem um número significativo de visitantes quando comparado com destinos mais populares.

Nesse contexto, desenvolver um site que tem como diferencial a utilização de *Tours Virtuais* surge como uma solução inovadora para enfrentar esse problema. Ao utilizar um Tour Virtual permite que potenciais visitantes explorem os principais pontos turísticos e beleza naturais de uma cidade virtualmente antes mesmo de chegarem fisicamente ao destino.

Através do site desenvolvido e publicado, os *Tours Virtuais* podem ser compartilhados nas redes sociais, no qual poderá alcançar grandes públicos espalhados nos mais diversos locais. Utilizando essa abordagem, o Tour Virtual também servirá de ferramenta para que as autoridades locais e/ou investidores sejam sensibilizados sobre a importância do turismo para a economia local e da região. Com base na visualização e interação dos *Tours Virtuais*, dados valiosos sobre potenciais preferências dos pontos turísticos podem ser coletados para orientar decisões relacionadas ao desenvolvimento da infraestrutura, criação de serviços turísticos e promoção eficaz.

A seguir alguns pontos a se destacar do Tour Virtual são:

• A imersão que o Tour Virtual dará aos usuários, uma sensação de estar no local.

• A acessibilidade que ele permitirá, os usuários podem explorar um local turístico sem precisar estar fisicamente presentes, o que é especialmente útil para pessoas com limitações físicas ou que estejam distantes geograficamente.

• A facilidade que o usuário poderá acessar o site a qualquer hora e em qualquer lugar.

• Mais alcance (o Tour Virtual será atingido por um grande público de forma global, assim aumentará a visibilidade do local turístico e o potencial de atrair mais visitantes).

Em suma, a utilização do Tour virtual como ferramenta de promoção do Turismo nas pequenas cidades do Interior é uma das estratégias inovadoras para enfrentar esses problemas. Quando se combate a falta de divulgação e infraestrutura, o turismo virtual tem o objetivo de impulsionar a economia local, além de aumentar e revitalizar essas cidades que possuem atraentes e memoráveis pontos turísticos.

#### 1.3 ESTRUTURA DO TCC

A seguir será exposta a estrutura completa deste trabalho de conclusão de curso, a fim de facilitar a sua compreensão e entendimento. Ele é composto por cinco seções, sendo o primeiro deles a introdução.

A segunda seção explora o referencial teórico como uma forma de embasar a escolha do tema, além de apresentar as tecnologias usadas na criação de um site a partir de um sistema gerenciador de conteúdo. Nessa seção ainda, são discutidas as principais ferramentas necessárias para a construção de um Tour Virtual.

Na terceira seção, é apresentada a metodologia de pesquisa utilizada no desenvolvimento deste trabalho de conclusão de curso, assim como como as escolhas das ferramentas para o desenvolvimento do site e dos Tours Virtuais. Além disso, essa seção aborda a metodologia empregada para a seleção dos locais, para então iniciar a criação do Tour Virtual, explorando as técnicas utilizadas e os desafios enfrentados nesse processo.

Na quarta seção, é discutido o planejamento e desenvolvimento do site e do Tour Virtual. São descritas as tecnologias empregadas e como elas foram implementadas, fornecendo um detalhamento completo do processo de criação.

No quinto e último seção, são apresentadas as considerações finais a respeito da criação e desenvolvimento do site, bem como do Tour Virtual que se destaca como o principal diferencial. A partir do resultado, é possível realizar uma análise e chegar a uma conclusão sobre o processo de criação e suas contribuições para o setor do Turismo na região de Ibituruna.

## **2 REFERENCIAL TEÓRICO**

#### 2.1 TURISMO

Em 1994 a Organização Mundial de Turismo (OMT) conceituou turismo como:

O turismo compreende as atividades que realizam as pessoas durante suas viagens e estadas em lugares diferentes ao seu entorno habitual, por um período consecutivo inferior a um ano, com finalidade de lazer, negócios ou outras (OMT, 2001, p.9).

Embora seja uma definição oficial, muito se discute o verdadeiro conceito sobre o que é turismo, conforme o autor Peréz (2009) o turismo é uma atividade complexa e mutável, que abrange muito mais setores do que se imagina. Ele ainda completa dizendo que o turismo é uma forma de fazer um intercâmbio de culturas entre diferentes grupos de pessoas.

Para Santos (2010) o turismo se dá no conjunto de técnicas, que se baseia nos princípios científicos, no qual visa oferecer serviços a pessoas que tem em seu desejo e tempo livre uma forma de lazer, seja ele viajar ou visitar ambientes culturais e naturais, as quais são chamadas de turistas. É possível afirmar que o turismo é bastante amplo em sua abordagem e que envolve diversas práticas sociais, desde a economia a questões culturais (Vargas; Paiva, 2016).

Os pontos turísticos podem ser considerados elementos imateriais e materiais, composto por natureza artificial, cultural e física (Santos, 2022). O Brasil, assim como muitos outros lugares, é um país cheio de belezas que ainda podem ser exploradas. O país tem uma grande variedade de atrações naturais, incluindo parques, serras, montanhas e cachoeiras. Mas o turismo no Brasil não se concentra somente nas belezas naturais. A nação também tem um rico acervo histórico, com cidades históricas, bibliotecas cheias de informações e museus que contam a história fascinante do país. Essa característica torna o turismo uma área impactante no setor econômico do País, já que o Brasil gera um número elevado de empregos, uma vez que emprega desde pessoas qualificadas superiormente até jovens e pessoas de baixa escolaridade (Tomé, 2020).

Conforme a Pesquisa Nacional por Amostra de Domicílios Contínua realizada em 2021 pelo IBGE aponta que Minas Gerais é considerada o segundo estado mais visitado, ficando atrás somente de São Paulo (IBGE, 2022). Dentre os fatores que tornam o turismo uma área tão proeminente em Minas Gerais estão o grande acervo histórico e cultural, os quais estão espalhados por diversas cidades no estado. Em recente boletim publicado sobre o relatório do turismo (2023) o número de empregos formais obteve um aumento significativo no setor turístico.

Apesar de Minas Gerais possuir um número elevado de visitantes a cada ano, poucas cidades têm uma estrutura que sustente essa demanda para recebê-los, sendo muitas vezes cidades pequenas e com pouco poder econômico, resultando na pouca movimentação comercial, tornando um ambiente menos atrativo. O turismo se baseia como uma atividade que necessita de uma estrutura que suporte as necessidades e motivações do turista (Souza-Santos; Silva-Pereira, 2020). Diante disso, Minas Gerais possui um projeto de regionalização que busca um desenvolvimento mais sustentável e a descentralização do turismo, além da inovação e integração das cidades que compartilham o mesmo objetivo (SECULT, 2020).

Na tentativa de organizar a movimentação de turistas no estado de Minas Gerais, foi instituído pela Secretaria de Estado e Turismo em 2003 os chamados "circuitos turísticos" que buscavam descentralizar o turismo no estado. Os circuitos turísticos nada mais é que um conglomerado de municípios que estão em uma mesma região "com afinidades culturais, sociais e econômicas que se unem para organizar e desenvolver a atividade turística regional de forma sustentável"(SECULT, 2020). Que através da junção desses municípios é possível tornar outros pontos turísticos que antes pouco visitados, a se tornarem uma opção para os turistas.

#### 2.2 TOUR VIRTUAL

Com a constante inovação tecnológica e o aumento da popularização das tecnologias desenvolvidas, elas passaram a ser parte indispensável na vida de grande parte da população global. Dentre eles, a Internet é um dos vários exemplos que podem ser citados, através da qual usuários de todo o mundo se conectam e trocam serviços e informações, e essa era tecnológica tornou-se uma nova forma de as pessoas se conectarem (Mateus; Caldevilla-Domínguez; Barrientos-Báez, 2020).

Dentro desse universo de inovação tecnológica temos aquelas que buscam uma imersão de algo real a partir da computação gráfica, denominado de realidade virtual. Segundo levy:

> O virtual é como o complexo problemático, o nó de tendências ou de forças que acompanha uma situação, um acontecimento, um objeto ou uma entidade qualquer, e que chama um processo de resolução: a atualização (Lévy, 1996, p.9).

Embora o termo já fosse conhecido há alguns anos, hoje essa tecnologia está cada vez mais presente na sociedade, a realidade virtual (RV) possui diversas definições, que divide opiniões de vários autores. De forma geral à RV é uma técnica avançada de interface, na qual o usuário tenha uma experiência de imersão e interação, isso é possível graças a uma simulação criada por uma máquina (Braga, 2001).

Segundo Medeiros (2018, p.15) a realidade virtual é "um mundo imaginário, gerado pelo computador, onde tudo parece real aos sentidos humanos da visão, audição e tato". A RV funciona por meio de uma ilusão de sensações, no qual permite que as pessoas possam se sentir em um determinado lugar, sem necessariamente estar lá, utilizando os mais diversos sentidos do corpo (Medeiros, 2018). Ou seja, essa tecnologia tira a noção de mundo real do usuário, fazendo os sentir em um mundo inteiramente digital (Tori; Hounsell, 2020).

De acordo com Tori, Kirner e Siscoutto (2006) a realidade virtual pode ser classificada em imersiva e não imersiva conforme a técnica utilizada pelo usuário. A imersão se dá pela utilização de equipamentos como óculos de realidade virtual, capacetes e utilização de sensores, já a não imersiva é aquela que utiliza uma tela de computador, projeções, que de certa forma não leva totalmente o usuário ao mundo digital. Essa tecnologia vem sendo bem recebida por várias pessoas e se popularizando a cada dia, diante dessa realidade foram desenvolvidos vários tipos de imersão, entre elas pode-se destacar o Tour Virtual.

O primeiro experimento com a interface de Tour Virtual aconteceu em 1994 com a criação em 3D do castelo de Dudley na época dos anos 1550 na Inglaterra, foi projetado pelo por Colin Johnson um engenheiro britânico e a rainha Elizabeth II foi uma das primeiras pessoas que tiveram acesso a essa tecnologia (Johnson, 2023).

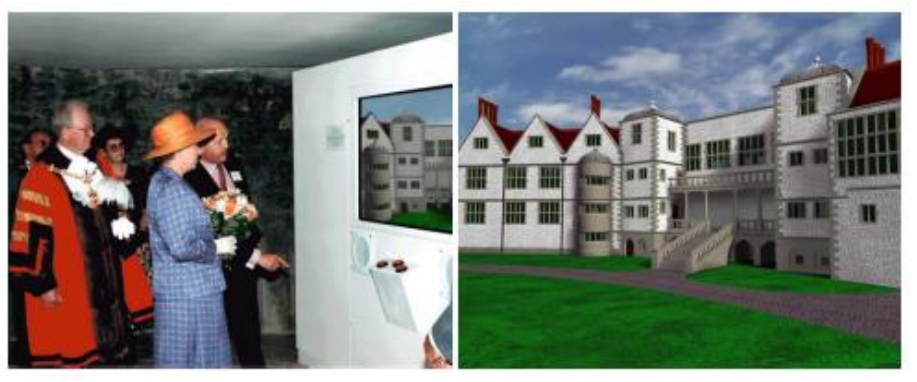

Figura 1 – Tour virtual Castelo de Dudley

Fonte: Johnson (2023)

Em 1995 a empresa Apple criou um software denominado QuickTime VR. Esse software apresentou algo novo, que possibilita uma interação na imagem, era possível realizar uma movimentação nessa imagem em diversas posições, isso era possível por meio de um cursor usado para direcionar o foco (Cavalieri; Groetelaars, 2018).

Com a tecnologia sendo acessível a cada dia mais, os Tours Virtuais começaram a ganhar destaque em diversos sites, permitindo que as pessoas visitem diversos lugares do mundo sem sair de casa (Soares *et al.,* 2005). O crescimento exponencial dos passeios virtuais pode ser explicado devido a pandemia da COVID-19 que paralisou o mundo em 2020, provocando uma diminuição acentuada do número de pessoas que viajam no país. Para Moraes et al. (2022), o setor de turismo buscou formas diferentes de manter a atenção dos visitantes durante a pandemia, e uma delas era oferecer passeios virtuais. Como forma de se adaptarem a esta realidade, muitas empresas decidiram entrar nesse mundo digital.

Essa ferramenta pode ser aplicada em várias áreas da sociedade. Um exemplo notável é a sua utilização em museus, onde as próprias instituições oferecem sites intuitivos e de fácil acesso para proporcionar essa experiência (Cavalieri; Groetelaars, 2018). No setor imobiliário, o Tour Virtual também tem se destacado como uma inovadora forma de visitação de casas e apartamentos. Essa ferramenta facilita o processo de escolha para os compradores, permitindo que eles explorem as propriedades de interesse de maneira conveniente e eficiente.

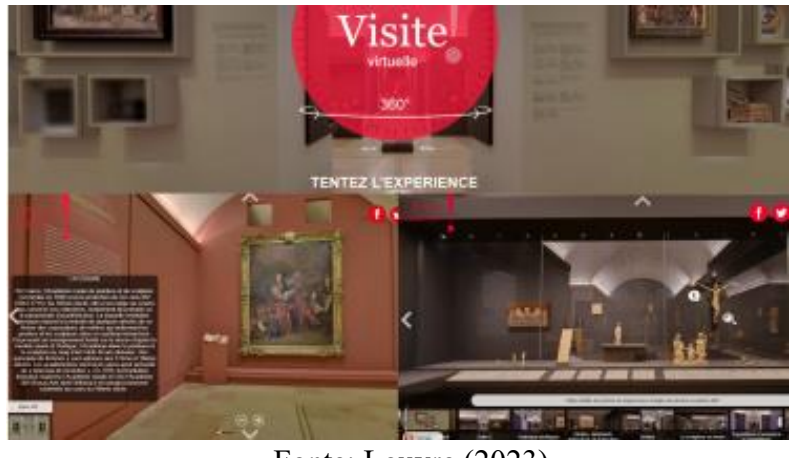

Figura 2 – Tour virtual Museu Louvre

Fonte: Louvre (2023)

Para exemplificar, o Museu do Louvre em Paris tem uma plataforma de Tour Virtual (figura 2) que permite aos visitantes explorarem vários ambientes do museu e navegar por algumas obras. Para acompanhar o Tour, os visitantes têm liberdade na navegação, podendo se deslocar em todas as direções e ambientes, também existem pontos de informações referente as obras, deixando o Tour mais completo e dinâmico (Alves; Abreu, 2020). De maneira semelhante, os visitantes do Museu Nacional de História Natural do Smithsonian (figura 3) podem acessar um Tour Virtual completo do museu por meio de dispositivos eletrônicos (naturalhistory.si.edu).

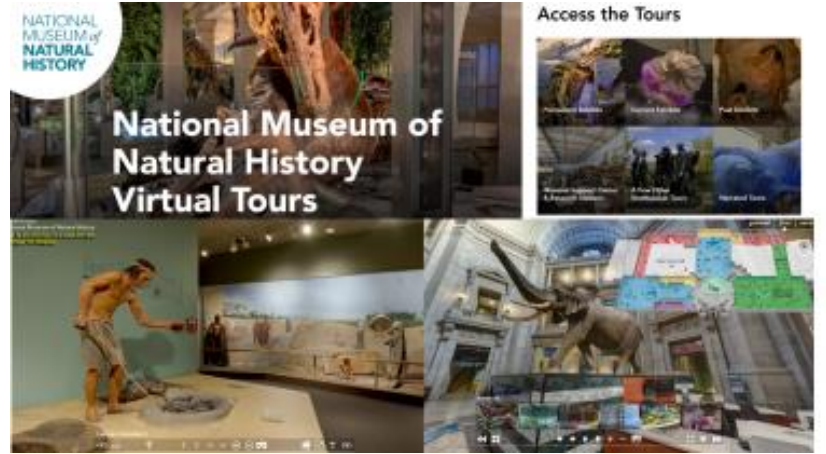

Figura 3 – Tour virtual Museu National

Fonte: Smithsonian (2023)

No Brasil, o Instituto Inhotim em Brumadinho, Minas Gerais, também oferece uma experiência de Tour Virtual. Com a utilização do Google Street (figura 4) o Tour Virtual proporciona aos visitantes uma visão detalhada das instalações artísticas e da beleza natural ao explorarem o museu e suas exposições. O site Era Virtual também oferece visitas virtuais a inúmeros museus e patrimônios culturais de vários lugares do Brasil (figura 5).

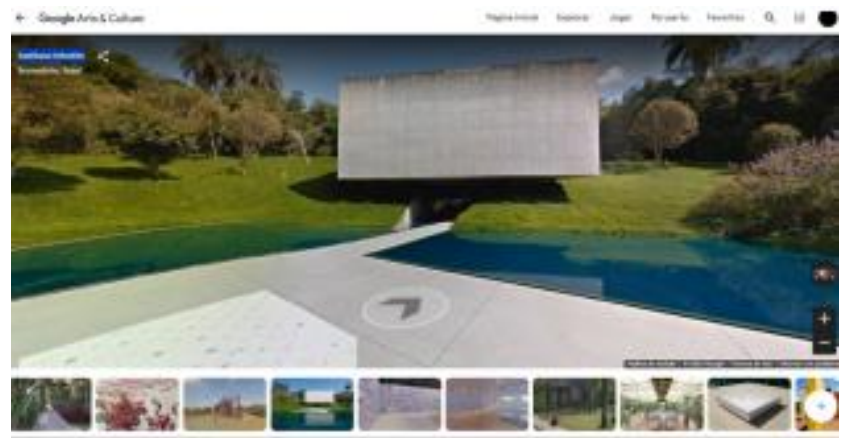

Figura 4 – Tour virtual Inhotim

Fonte: Inhotim (2023)

#### Figura 5 – Site Era Virtual

era

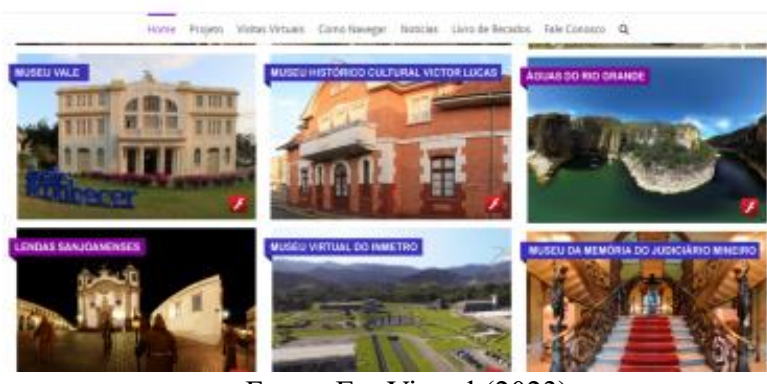

Fonte: Era Virtual (2023)

Com essas iniciativas a tecnologia de Tours Virtuais pode aumentar a visibilidade, além do acesso e a apreciação do patrimônio cultural global. Existem várias técnicas, ferramentas e métodos disponíveis para criação de Tours Virtuais no mercado, ao criar um Tour Virtual, as técnicas utilizadas devem proporcionar ao desenvolvedor a capacidade de recriar ambientes e dar sensações que o visitante teria se tivesse lá de forma presencial. A experiência do usuário deve ser um dos principais pontos ao desenvolver esse tipo de projeto.

# 2.3 GERENCIADORES DE CONTEÚDOS

Os Sistemas de Gerenciamento de Conteúdo (CMS - Content Management System, em inglês) conforme Brasil (2012) são ferramentas que simplificam e aceleram o processo de criação e a manutenção de sites. Menezes (2016) ainda ressalta que todas as atividades que envolvem a criação e o gerenciamento do site são feitas pelos sistemas CMS, essas atividades podem incluir desde a definição de padrões no conteúdo a junções de outros sistemas.

A origem dos CMS foi em 1990, com o objetivo de agilizar o processo de desenvolvimento e manutenção dos sites. Antes dos sistemas de gerenciamento de conteúdo, os desenvolvedores usavam linguagens de programação complexas como HTML, CSS e JavaScript para criar sites. O manual fornecido e o conhecimento técnico necessário para usar essas linguagens passaram pelo processo de desenvolvimento de sites demorado e difícil (White, 2005).

Para Silva (2013, p. 64) um CMS é "constituído por ferramentas necessárias para criar ou gerir conteúdos em tempo real, sem a necessidade de programação[...]". Por consequência, atualmente muitos sites utilizam essas ferramentas para desenvolver seu conteúdo, permitindo que os usuários se concentrem no conteúdo do site sem se preocupar com as especificações técnicas de seu funcionamento (Pegoraro, 2018).

Os CMSs estão cada vez mais presentes nos sites ao redor do mundo sendo utilizados por diversas empresas. O wordpress como ferramenta mais popular no mercado é utilizada pelo site oficial da Casa Branca, pois busca um sistema com maior segurança e flexibilidade. Para fazer o gerenciamento de informações e por ser bastante confiável, o Joomla é utilizado por portais educacionais e governamentais, como o tribunal de justiça de São Paulo e a universidade federal de Lavras. Por se tratar de uma instituição de grande porte, a ferramenta Drupal se destaca sendo utilizada pelo site oficial do estado de Nova York.

Figura 6 – Site oficial Casa Branca utilizando WordPress THE WHITE HOUSE **WHITE HOUSE** t the current identification, one S. Ω

Fonte: House (2023).

A maioria das ferramentas CMS apresentam em seu programa uma interface considerada intuitiva e fácil de manipular, isso contribui para que o desenvolvedor possa navegar entres as ferramentas de maneira fácil, além de aumentar a satisfação do usuário (Silva, 2013). Wordpress, drupal e joomla, são as principais ferramentas de CMSs disponíveis no mercado.

Ao escolher uma ferramenta CMS, fazer uma análise das ferramentas mais adequadas para o desenvolvimento de sites é uma tarefa fundamental. Pegoraro (2018) destaca os principais critérios para a escolha da tecnologia de CMS ideal. Entre elas estão os plugins, templates, popularidade da ferramenta, comunidade de desenvolvedores ativa e flexibilidade da ferramenta para facilitar a expansão de recursos. Além disso, a segurança oferecida por cada plataforma é um fator determinante.

A seguir será apresentado algumas das ferramentas mais populares e gratuitas disponíveis hoje no mercado, será feito um levantamento considerando as vantagens e desvantagens encontradas em cada ferramenta.

#### **2.3.1 WordPress**

Em 2003 os desenvolvedores Mike Little e Matt Mullenweg desenvolveram o que hoje é considerado a principal ferramenta de construção de sites, o WordPress surgiu como uma necessidade de um sistema onde fosse possível realizar e gerenciar publicação de conteúdos próprios (Wordpress, 2023).

O WordPress é baseado no programa bs/cafeblog, que usa PHP e MySQL e está disponível atualmente sob a GPLv2. O CMS WordPress é um sistema de código aberto, com um processo de aprendizado fácil de entender (Silva, 2013). O software é um dos preferidos para a criação de sites porque está disponível gratuitamente. Aproximadamente 43% dos sites da web usam o WordPress (Wordpress, 2023).

O software é considerado simples, ou seja, qualquer pessoa que deseja utilizar não terá muita dificuldade quando for desenvolver algum projeto, segundo o Wordpress (2023): "Pessoas com experiência limitada em tecnologia podem usá-lo sem precisar de muitas configurações, enquanto os mais experientes podem personalizá-lo de formas extraordinárias." Para Silva (2013) o WordPress é indicado para usuários que não tem um muito conhecimento em programação, ou para usuários que necessitam de uma ferramenta intuitiva e fácil de utilizar.

O WordPress oferece inúmeros de plugins, que nada mais são que ferramentas utilizadas para melhorar as funções do site, adicionando novos recursos e refinando os já existentes. A comunidade do WordPress é uma das maiores nesse mercado, e esses plugins são desenvolvidos por essa comunidade e muitas das vezes são disponibilizados gratuitamente, mas também possui opções pagas (Silva, 2013).

A seguir será apresentado alguns dos pontos positivos e negativos do gerenciador de conteúdo WordPress:

Os pontos positivos:

• Facilidade de Uso: O WordPress possui uma interface intuitiva. • Código Aberto: É um software disponibilizado gratuitamente.

• Personalização: O WordPress oferece ampla variedade de opções na hora da criação do site.

• Otimização para Mecanismos de Busca: Possui um mecanismo de busca otimizado, ou seja, possui ferramentas que auxiliam o site a ser mais bem ranqueado quando buscado em um navegador.

• Comunidade de Desenvolvedores: Suporte da comunidade muito ativa.

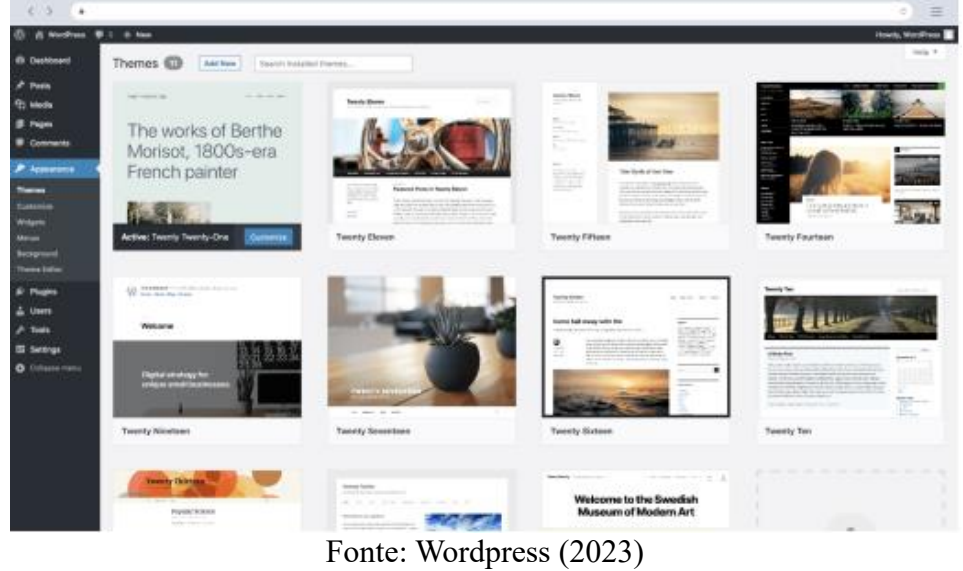

Figura 7 – Interface WordPress.

Os pontos negativos:

- É vulnerável a ataques.
- Atualizações: Possui muitas atualizações para corrigir erros e adicionar novas funções.
- Possui um custo adicional, apesar de ser gratuito ele fornece alguns plugins pagos que permitem adição de novas funções e temas.

## **2.3.2 Drupal**

Drupal foi criado por um estudante chamado Dries Buytaert no ano de 2001. O gerenciamento de conteúdo Drupal, assim como o WordPress, é um dos mais utilizados hoje quando se trata da criação de sites para web. Esses sites podem variar de algo mais complexo como sites corporativos a sites simples para publicações de blogs (Menezes, 2016).

A ferramenta Drupal surgiu com a necessidade de ter uma conexão confiável de internet entre os estudantes Dries e Hans, diante da dificuldade de se comunicarem entre seus dormitórios (Drupal, 2023). Ainda segundo o Drupal (2023): "Dries e Hans estabeleceram uma ponte sem fio entre seus dormitórios, compartilhando a conexão do modem ADSL de Hans entre oito alunos."

O Drupal é um software de código aberto, ou seja, qualquer pessoa pode baixar e utilizar de maneira gratuita a qualquer momento, isso devido estar distribuído sob o termo da GNU General Public License (GPL). A ferramenta tem sua base com o php assim como o Wordpress, além de apresentar ótimos recursos padrões, ter uma boa segurança, ele apresenta uma interface mais robusta comparada a outros CMSs (Drupal, 2023). O que torna a experiência com o software ainda melhor na construção do site, e com suas ferramentas torna o processo menos desgastante.

Conforme o autor Silva (2013) o sistema do Drupal permite a possibilidade de haver diferentes tipos de utilizadores, onde cada um tem o seu papel definido e assim pode trabalhar em coisas diferentes no site. O autor ainda afirma que o software permite adicionar módulos e temas. Com isso o número de pessoas que optam por esse software aumenta a cada dia.

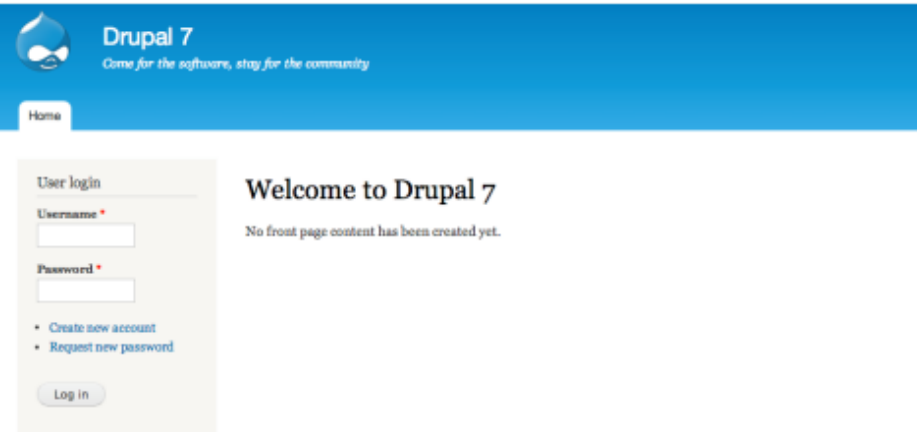

Figura 8 – Tela de login CMS Drupal.

Fonte:Drupal (2023)

A seguir será apresentado alguns dos pontos positivos e negativos do gerenciador de conteúdo Drupal.

Os pontos positivos:

- Flexibilidade: O Drupal possui uma plataforma muito flexível.
- Escalabilidade: O Drupal possui uma estrutura que pode ser expandida (escalável) conforme a quantidade de conteúdo e tráfego.
- Segurança: Possui medidas de segurança robustas.

• Variedade de Recursos: Oferece uma ampla variedade de recursos entre modelos e temas.

Os pontos negativos:

• Conhecimento Técnico: Precisa um pouco mais de conhecimento técnico do que outros gerenciadores.

• Interface do Usuário: interface menos amigável comparada com outras plataformas.

• Atualizações Frequentes: Possui muitas atualizações para corrigir erros e adicionar novas funções.

#### **2.3.3 Joomla**

Conforme Silva (2013) o Joomla foi criado no ano de 2005 por um grupo de desenvolvedores, a partir de outro sistema que era popular na época, o Mambo que tinha seu código-fonte aberto. Segundo site Joomla (2023) o software "é construído em uma estrutura de aplicativo da web chamado modelo-visualização-controle (model–view–controller)". Joomla com esse modelo utiliza de forma independente do Sistema de Gerenciamento de Conteúdo (CMS), facilitando a criação de aplicativos online.

O sistema gerenciador de conteúdo foi criado em php, aplicando a abordagem de programação orientada a objetos (OOP) e utilizando para a seção de backend o banco de dados MySQL (Saha, 2020). Assim como os já mencionados WordPress e o Drupal, o Joomla também é disponibilizado de forma gratuita, assim tornando a ferramenta ao alcance de qualquer usuário que deseja desenvolver um sistema web. Devido a isso a ferramenta Joomla ficou bastante popular e recebeu inúmeros prêmios.

Conforme Rahmel (2010), o Joomla é considerado um dos sistemas de gerenciador de conteúdo mais utilizados na criação de sites devido à sua interface amigável e intuitiva. Isso possibilita um processo de criação ágil, evitando dificuldades para os usuários ao utilizar essa ferramenta.

O objetivo desse CMS é proporcionar uma ferramenta prática e fácil de usar, sem a necessidade de conhecimentos técnicos avançados. A ferramenta oferece ao usuário recursos avançados para criar qualquer tipo de site, desde algo mais simples a algo mais sofisticado. Para exemplificar, o Joomla está presente no site da ENAP, uma instituição governamental, demonstrando a versatilidade e eficácia do Joomla (Brasil, 2012).

Nesse contexto, o autor Rahmel (2010) afirma que, o que permite o Joomla ser tão popular é devido a uma das suas principais características, que permite ao usuário escolher entre uma variedade de interfaces personalizáveis, além de uma vasta comunidade espalhada em todos os lugares.

A seguir será apresentado alguns dos pontos positivos e negativos do gerenciador de conteúdo Joomla.

Os pontos positivos são:

• Interface do Usuário: O Joomla possui uma interface intuitiva, o que o torna fácil de usar.

• Variedade de Recursos: O software apresenta uma enorme variedade de extensões e temas, totalmente personalizados.

• Otimização para Mecanismos de Busca: Joomla possui um mecanismo de busca otimizado (SEO), que permite ter opções de metadados e URLs amigáveis.

• Comunidade de Desenvolvedores: Suporte da comunidade muito ativa.

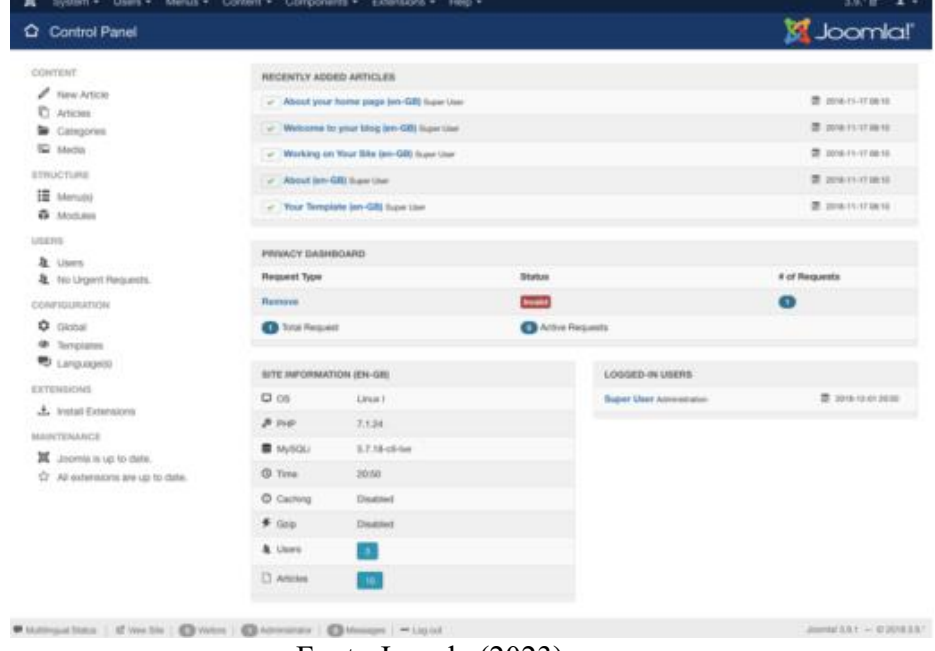

#### Figura 9 – Interface Joomla.

Fonte:Joomla (2023)

Os pontos negativos são:

• Conhecimento técnico de novos recursos: por ter bastantes recursos avançados, o usuário que deseja utilizar estes recursos deverá ter um pouco mais de conhecimento técnico.

• Atualizações Frequentes: Joomla possui muitas atualizações para corrigir erros e adicionar novas funções.

• O sistema Joomla é vulnerável a ataques e ameaças de segurança.

#### 2.4 FERRAMENTAS DE TOUR VIRTUAL

Desenvolver um Tour Virtual necessita de planejamento eficiente que visa garantir um melhor resultado. O primeiro passo, e um dos mais importantes é a escolha da ferramenta que seja mais adequada para o projeto, essa ferramenta deve proporcionar ao desenvolvedor várias opções e funções para o Tour ser completo e imersivo.

As ferramentas de Tour Virtual são softwares que possibilitam por meio de recursos a criação de Tours Virtuais, assim como a experiência que o desenvolvedor deseja passar para os visitantes desse passeio, as quais são geralmente construídos a partir de imagens e/ou vídeos em 360 graus. Para Hiraga, Silva e Artero (2013) as imagens 360° são:

> Construídas principalmente para retratar um ambiente com maior ângulo de visão, podendo ser utilizadas, por exemplo, na construção de cenários de jogos, onde há a simulação da realidade, como em simuladores de vôo e de corrida. (Hiraga; Silva; Artero, 2013, p.13).

Para realizar a escolha da ferramenta correta para o projeto, deve-se levar em conta os recursos que ela oferece. Muitas das ferramentas possibilitam a adição de elementos que contribuem para a maior experiência e interatividade do visitante, como música ambiente e totens de informações. A navegação interativa permite que os usuários percorram os ambientes utilizando controles como mouse, teclado ou joystick. A interatividade possibilita que os usuários interajam com os ambientes, seja clicando em objetos ou acessando informações adicionais. Ao visitar esses ambientes, o usuário deve ter uma impressão de estar realmente no local.

Quando se trata das ferramentas de Tour virtual elas são divididas entre dois tipos, aquelas baseadas em imagens. Essas utilizam das fotos panorâmicas, que na maioria das vezes utilizam de câmeras que capturam em 360° ou por meio de software que manipulam fotos convencionais. O outro tipo é baseado em modelagem 3D, que através do escaneamento 3D ou de fotogrametria que recriam os ambientes em modelos tridimensionais.

O Mercado para o Tour Virtual está crescendo a cada dia, com isso o número de ferramentas disponíveis estão cada vez maiores. Algumas dessas opções, que vão desde gratuitas até pagas, além das mais populares, são listadas abaixo.

Adiante será apresentado algumas ferramentas para o desenvolvimento de um Tour Virtual. Desde os mais populares até as ferramentas pagas disponíveis hoje no mercado.

# **2.4.1 Panoee**

A ferramenta Panoee é uma plataforma que permite a construção e a divulgação de Tours Virtuais por meio de imagens em 360°. A Panoee surgiu no ano de 2021 durante o período da pandemia do Covid-19, com o propósito de proporcionar aos indivíduos maior acesso tanto ao Tour Virtual quanto à sua elaboração (Panoee, 2023).

Panoee oferece uma plataforma simples e intuitiva, sem a necessidade de um conhecimento técnico. A ferramenta apresenta três tipos de planos para seus usuários, o "seja amigo" que possui o acesso gratuito, neste plano é possível criar um Tour com até sete tipos de pontos de acesso, além de oferecer inúmeros temas personalizados. O plano "companheiro" e "companheiro+" são planos pagos e possui acesso a recursos premium, além de publicações do Tour pelo Google Streetview, esses planos oferecem mapas personalizados e suporte para comércio eletrônico (Panoee, 2023).

- Baseada em imagens panorâmicas (360°).
- Interface intuitiva.
- Acessível.
- Desenvolvimentos de Tours Virtuais de alta qualidade.
- Possibilidade de adicionar interatividade aos Tours Virtuais.

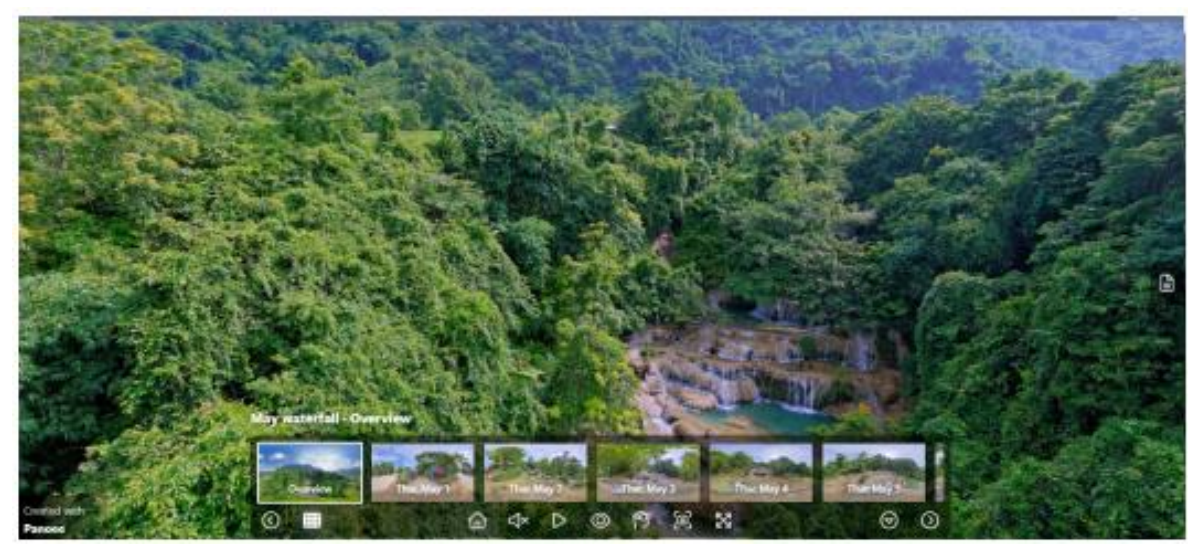

Figura 10 – Tour virtual construído pelo software Panoee

Fonte: Panoee (2023)

#### **2.4.2 Marzipano**

A plataforma Marzipano é uma ferramenta de código aberto, que permite ao usuário desenvolver um Tour Virtual a partir de imagens em 360° e compartilhar o mesmo. A ferramenta oferece recursos avançados que permite criar uma melhor experiência de Tour Virtual com mais detalhes, assim proporcionando uma maior imersão e interatividade dos visitantes (Marzipano, 2023).

O software foi construído com a tecnologia WebGL que suporta os principais tipos de navegadores de desktop e dispositivos móveis. O Marzipano possui uma grande comunidade de desenvolvedores que estão sempre trabalhando em novos recursos e melhorias. Isso garante que a Marzipano esteja sempre evoluindo e se adaptando às necessidades dos seus usuários (Marzipano, 2023).

- Open source (código aberto).
- Interface intuitiva.
- Tours virtuais de alta qualidade.
- Não oferece muitos recursos avançados.
- Suporte a dispositivos móveis.

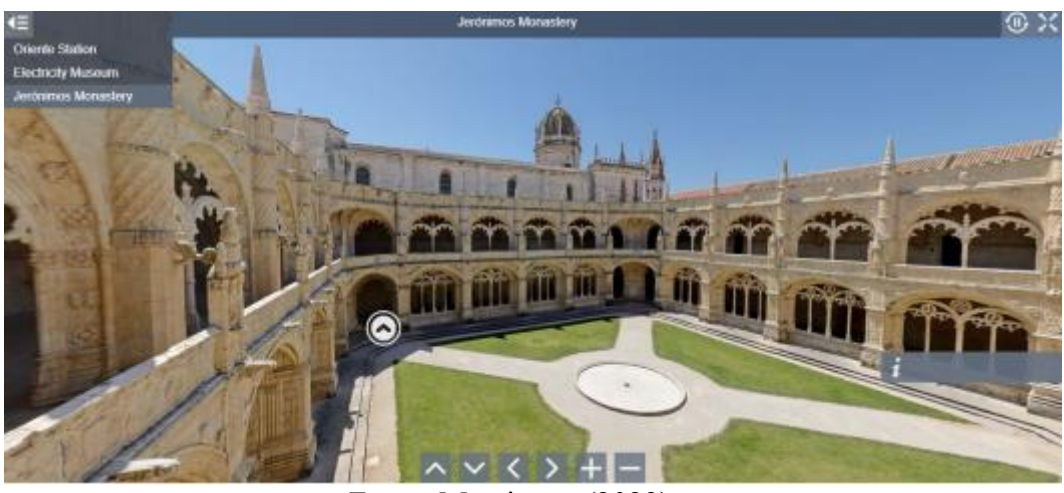

Figura 11 – Tour virtual construído pelo software Marzipano

Fonte: Marzipano (2023)

## **2.4.3 Kuula**

kuula é um dos softwares de criação e gerenciamento de Tour Virtual mais populares no mercado. A ferramenta foi criada em 2016 e conta com mais de 350 mil utilizadores, variando de artistas a empresas do ramo imobiliário e arquitetura. Os Tours Virtuais são compostos por imagens 360°, fotos normais ou uma mistura dos dois (Kuula, 2023).

A plataforma oferece uma interface intuitiva e amigável, mas com inúmeros recursos que tornam o Tour mais interativo e imersivo. Kuula possui uma versão gratuita que permite até 100 uploads por mês, além de um compartilhamento simples. Porém, tem sua versão pró, que permite aos usuários acesso a conteúdo e recursos premium, como suporte de áudio e conteúdos personalizados. A ferramenta ainda se diferencia ao proporcionar uma imersão em realidade virtual a partir do suporte do Kuula WebXR, onde os usuários exploram os Tours Virtuais sem necessidade de baixar novos aplicativos (Kuula, 2023).

- Interface intuitiva.
- Suporte para realidade virtual.
- Acessível.
- Personalizável.
- Compatível com vários dispositivos.

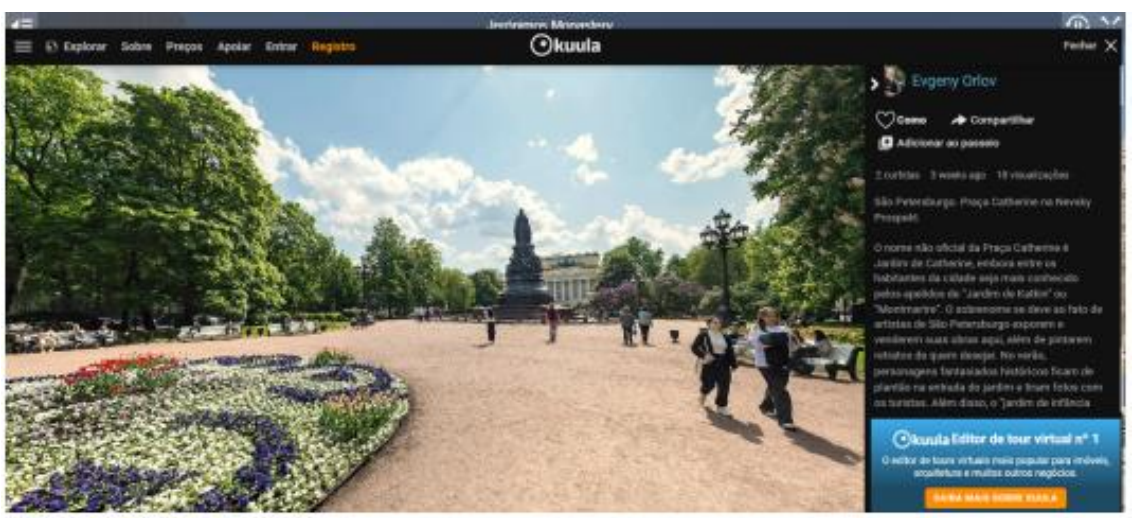

Figura 12 – Tour virtual construído pelo software Kuula

Fonte: Kuula (2023)

#### **2.4.4 Pano2VR**

A plataforma Pano2VR é uma ferramenta de desenvolvimento de Tours Virtuais, a partir de vídeos panorâmicos e fotos em 360° os tours são criados buscando transformá-los em experiências imersivas e interativas. Os projetos construídos nessa ferramenta são facilmente integrados a sites já existentes e podem ser visualizados nos principais dispositivos móveis e desktops (Gnome, 2023).

Sua primeira versão foi lançada em 2008 pelo desenvolvedor alemão Matthias Eilers, era uma ferramenta de código aberto, mas ao longo do trajeto a plataforma se tornou comercial. Pano2VR oferece diversos recursos avançados para tornar o tour mais imersivo e completo, entre esses recursos estão os pop-ups informativos, som direcional, pontos de acesso a fotos. A ferramenta oferece um teste gratuito, mas há algumas restrições e marcas d'água visíveis. Para usar toda a ferramenta, você precisa comprar uma chave de licença (Gnome, 2023).

- Suporte para vídeos panorâmicos.
- Personalização.
- Compatibilidade com vários dispositivos.
- Suporte ao Google Street View.
- Plugin WordPress.

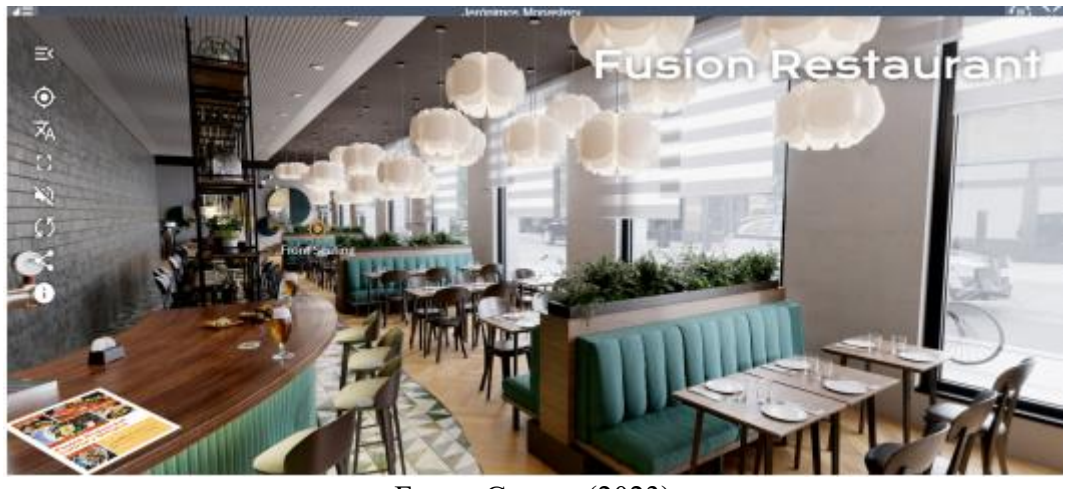

Figura 13 – Tour virtual construído pelo software Pano2VR

Fonte: Gnome (2023)

# **2.4.5 Klapty**

O software Klapty é uma ferramenta de criação e compartilhamento de Tours Virtuais. Surgiu em 2020 para facilitar que os usuários comuns criassem seus próprios tours, ela não necessita de ser instalada em alguma máquina, pode ser acessada pelos navegadores web (Klapty, 2023).

O Tour Virtual é criado a partir das imagens feitas pelo smartphone, panoramas e fotos em 360° carregadas ao site. A ferramenta oferece alguns recursos para customizar os tours, o tornando mais interativo, porém em sua versão gratuita possui algumas limitações. Klapty possui versões pagas que dão acesso a recursos avançados como adição de plantas baixas, áudios personalizados e pop-ups de informações (Klapty, 2023).

- Interface intuitiva.
- Versatilidade.
- Acessível.
- Integrar o tour site já existente.
- Compatibilidade com dispositivos móveis

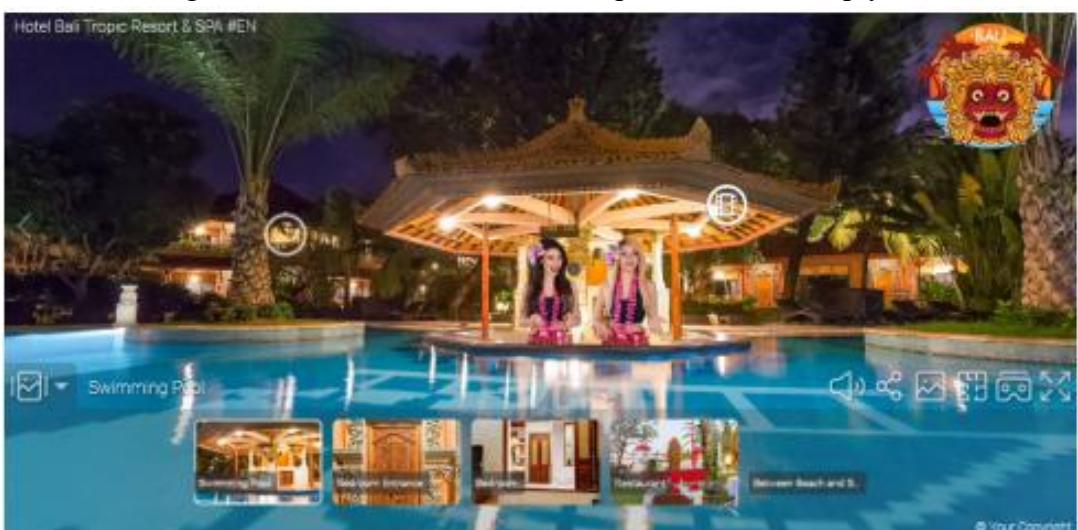

Figura 14 – Tour virtual construído pelo software Klapty

Fonte: Klapty (2023)

#### **3 METODOLOGIA**

A metodologia científica possibilita a compreensão e a análise do mundo por meio da construção do conhecimento, sendo que o método científico consiste em um conjunto de procedimentos e recursos que orientam a elaboração do projeto com base em critérios científicos. Gil (2022) classifica os tipos de pesquisas em três principais grupos, a pesquisa exploratória, descritiva e explicativa.

Quanto a esse projeto foi realizada uma pesquisa descritiva e aplicada. Gil (2022) define uma pesquisa descritiva tendo como principal objetivo descrever as características de um determinado fenômeno ou problema. A pesquisa aplicada contribui para os fins práticos do projeto, ou seja, através dos conhecimentos obtidos durante a pesquisa, são realizadas aplicações a fim de solucionar os problemas.

O estudo parte de uma revisão bibliográfica, que busca autores que definem as principais partes do projeto. As referências foram obtidas através da internet, incluindo portais, artigos e livros. A pesquisa realizada foi suficiente para adquirir um conhecimento sólido sobre o turismo, bem como as ferramentas necessárias para desenvolver o site, incluindo aquelas para criar Tours Virtuais.

Para um melhor entendimento do processo, o projeto foi divido em algumas etapas:

**• Seleção do CMS para desenvolvimento do site.** Nessa etapa foi realizada uma pesquisa aprofundada sobre os principais sistemas gerenciadores de conteúdos disponíveis no mercado e após esse processo foi definido qual CMS seria mais adequado para esse projeto. Com base em critérios como valores, tamanho da comunidade, facilidade na utilização de templates e plugins. Foi desenvolvido um quadro com o intuito de comparar as principais ferramentas disponíveis no mercado.

**• Seleção da ferramenta de Tour Virtual.** A próxima etapa se concentra na ferramenta de desenvolvimento do Tour Virtual, nesse processo foram estudadas as principais ferramentas a fim de escolher a mais adequada para o projeto. Para essa fase do projeto foi desenvolvido um quadro visando comparar as ferramentas de construção de Tour Virtual, dentre esses critérios estão: valores, recursos disponíveis, compatibilidade com dispositivos, entre outros.

**• Seleção dos locais.** O próximo passo foi escolher quais lugares seriam realizados os Tours Virtuais. Para essa pesquisa, foi considerada a região próxima à cidade de Ibituruna-MG para a seleção dos locais atrativos. Foi levantado alguns critérios para melhor avaliação, entre eles estão a beleza do local, localização, grau de popularidade e valores.

**• Criação do site.** Em seguida deu início a etapa de desenvolvimento do site, que contou com a definição do design, a estrutura a partir de um wireframe, além da definição dos requisitos do site para tornar-se um site intuitivo de fácil utilização. Após isso, a construção do site deu início, utilizando o sistema gerenciador de conteúdo escolhido e implementando plugins e templates disponibilizados pela ferramenta.

**• Criação do tour.** Nessa etapa ocorreu o processo de desenvolvimento dos Tours Virtuais. Para essa fase foi realizado um planejamento com intuito de garantir um melhor aproveitamento de tempo e dinheiro para a visitação aos locais selecionados. Para a realização da captura das imagens em 360°, foi utilizado um smartphone, um tripé e um aplicativo próprio para a criação de imagens nesse formato. Com isso concluído, foi iniciado a criação do Tour através da ferramenta escolhida e em seguida foi implementado no site desenvolvido.

**• Realização dos Testes.** Após a implementação do Tour no site, a fase de teste foi iniciada. As redes sociais foram usadas para selecionar um grupo de 14 indivíduos para o teste com base em seus interesses e preferências. Com o grupo selecionado e disposto a participar foi disponibilizado um link de acesso para o site a cada usuário, onde é possível acessar todas as funcionalidades do site, como formulário de contato, espaço para comentários e navegar pelos Tours disponíveis. Em seguida foi encaminhado um formulário para coletar as avaliações anônimas dos usuários, as perguntas realizadas são referentes a experiência geral com o site e ao conteúdo publicado, como as informações dos pontos turísticos e sobre os Tours Virtuais.

Para a próxima seção deste trabalho de conclusão de curso serão discutidos os resultados obtidos através dessa metodologia e serão apresentadas as principais informações sobre o site desenvolvido.

#### **4 RESULTADOS E DISCUSSÕES**

#### 4.1 SISTEMA PROPOSTO

O site "Virtual Minas "surgiu para aquelas pessoas que buscam praticidade na hora de descobrir novos lugares e ambientes sem a necessidade de sair de casa. O site foi desenvolvido para promover o turismo nas regiões do interior de Minas Gerais, que possuem belezas naturais e culturais, porém devido à falta de divulgação, esses locais são poucos conhecidos e assim menos visitados. Seu principal objetivo é oferecer um espaço gratuito onde os usuários têm acesso às informações referente aos pontos turísticos e assim contribuindo para a visibilidade dele.

O site foi construído a partir do sistema de gerenciamento de conteúdo Wordpress, com ajuda de plugins e temas personalizados, isso devido sua popularidade e recursos avançados que a plataforma oferece, além de fornecer uma fácil manutenção e atualização. Os Tours Virtuais foram desenvolvidos pela plataforma Marzipano e implementados no site, o objetivo era criar Tours Virtuais imersivos e, ao mesmo tempo, interativos.

Na parte inicial do site, os usuários têm acesso à página de boas-vindas e do menu principal onde dá acesso a todas as seções do site. Para o usuário que deseja saber mais sobre o projeto, existe a seção "sobre" que conta sobre os motivos que levaram a criação desse site. Para complementar existe a seção "conheça Minas Gerais" onde são detalhadas algumas das cidades da região, além da seção de "contato" para quem deseja mais informações e/ou deseja indicar novos lugares para adicionar ao site.

A principal característica e o que diferencia de outros sites é a seção de "Tours virtuais". Nessa seção os usuários são permitidos a navegarem por pontos turísticos de uma pequena região de Minas Gerais no conforto de casa. O objetivo é a imersão e a interatividade que o usuário terá ao navegar entre esses locais, com informações relevantes do local. Com essa plataforma, a "Virtual Minas" se apresenta como uma ferramenta capaz de promover o turismo na região de Ibituruna-MG.

Para a publicação do site, foi escolhida a empresa Infinity Free. A empresa oferece serviços de hospedagem e domínios de sites, com planos gratuitos e pagos. Para esse trabalho de conclusão de curso foi escolhido no plano gratuito, o domínio selecionado é "minasvirtual.wuaze.com" podendo ter uma mudança para um domínio mais profissional no decorrer do tempo.

## 4.2 DESENVOLVIMENTO DO SITE

Para contextualizar e ter um melhor entendimento dessa fase do projeto, as informações foram organizadas em tópicos, que serão explicados e detalhados a seguir. Com essa estrutura, o objetivo é facilitar a compreensão do processo de desenvolvimento do sistema.

#### **4.2.1 Análise de requisitos**

Fazer o levantamento e a análise de requisitos é uma das etapas mais importantes antes de iniciar a criação do sistema. Para Pegoraro (2018) os requisitos são necessidades, objetivos ou restrições que o usuário estabelece, onde são definidas as principais características e funcionalidades que o sistema a ser desenvolvido deverá ter para atender as necessidades do usuário.

Os requisitos podem ser classificados como funcionais e não funcionais. Os requisitos funcionais são aqueles que buscam definir as principais funções que o sistema precisa a fim de atender as necessidades ou expectativas do usuário. Já os requisitos não funcionais descrevem o que seria as qualidades e características do sistema, tais como desempenho, segurança e facilidade de uso, ou seja, não são ligadas a nenhuma função do sistema.

Para esse trabalho de conclusão de curso foi feito o levantamento e a análise de requisitos funcionais e não funcionais que serão apresentados nas próximas seções. Essa fase foi crucial para prosseguir com o desenvolvimento do site.

4.2.1.1 Requisitos Funcionais

A seguir são apresentados os requisitos funcionais do sistema.

| <b>ID</b> do Requisito | Descrição do Requisito                                | Prioridade |
|------------------------|-------------------------------------------------------|------------|
| RF <sub>01</sub>       | Permitir que os usuários visualizem os tours virtuais | Essencial  |
| <b>RF02</b>            | Permitir que os usuários pesquisem tours virtuais     | Essencial  |
| RF03                   | Permitir o upload de novos tours virtuais             | Essencial  |
| <b>RF04</b>            | Permitir que usuários comentem e avalie os tours      | Essencial  |

Quadro 1 - Requisitos Funcionais

Fonte: Do autor (2023)

#### 4.2.1.1 Requisitos Não Funcionais

A seguir são apresentados os requisitos não funcionais do sistema.

| <b>ID</b> do Requisito | Descrição do Requisito                                                                                                  | Prioridade |
|------------------------|----------------------------------------------------------------------------------------------------|------------|
| RNF01                  | Ser capaz de suportar um número relativo de usuários<br>simultâneos sem comprometer a velocidade ou a<br>funcionalidade | Essencial  |
| RNF <sub>02</sub>      | Seguir as práticas de segurança.                                                                                        | Essencial  |
| RNF <sub>03</sub>      | Ser compatível com vários navegadores e dispositivos.                                                                   | Alta       |
| RNF <sub>04</sub>      | Ser fácil de usar, com interface intuitiva e experiência do<br>usuário boa                                              | Alta       |

Quadro 2 – Requisitos Não Funcionais

Fonte: Do autor (2023)

#### **4.2.2 Seleção do CMS para desenvolvimento do site**

Criar um site eficaz envolve muitos aspectos, e um dos mais importantes é a escolha do sistema gerenciador de conteúdo (CMS). Ao escolher o CMS adequado, é fundamental considerar o objetivo do projeto em questão e compreender qual solução se adapta melhor às necessidades específicas do site. Afinal, cada CMS tem suas próprias características e recursos exclusivos, e a escolha errada pode impactar negativamente a eficiência e funcionalidade do site.

Para ajudar na escolha do CMS ideal, é importante realizar uma pesquisa aprofundada e comparar as opções disponíveis no mercado. Nesse sentido, para o desenvolvimento do presente trabalho de conclusão de curso, foram coletados dados com o intuito de comparar os principais gerenciadores de conteúdo disponíveis atualmente. Esses dados foram organizados em um quadro comparativa (Quadro 3), que apresenta os três CMS mais utilizados no momento.

| Características | <b>WordPress</b>    | <b>Drupal</b>       | Joomla               |
|-----------------|---------------------|---------------------|----------------------|
| Flexibilidade   | Flexivel            | Muito flexível      | Meio flexível        |
| Interface da    | Fácil de usar,      | Menos intuitiva, um | Interface intuitiva, |
| ferramenta      | simples e intuitiva | pouco mais robusta. | requer um pouco de   |
|                 |                     |                     | aprendizado          |

Quadro 3 – Comparação entre os CMS

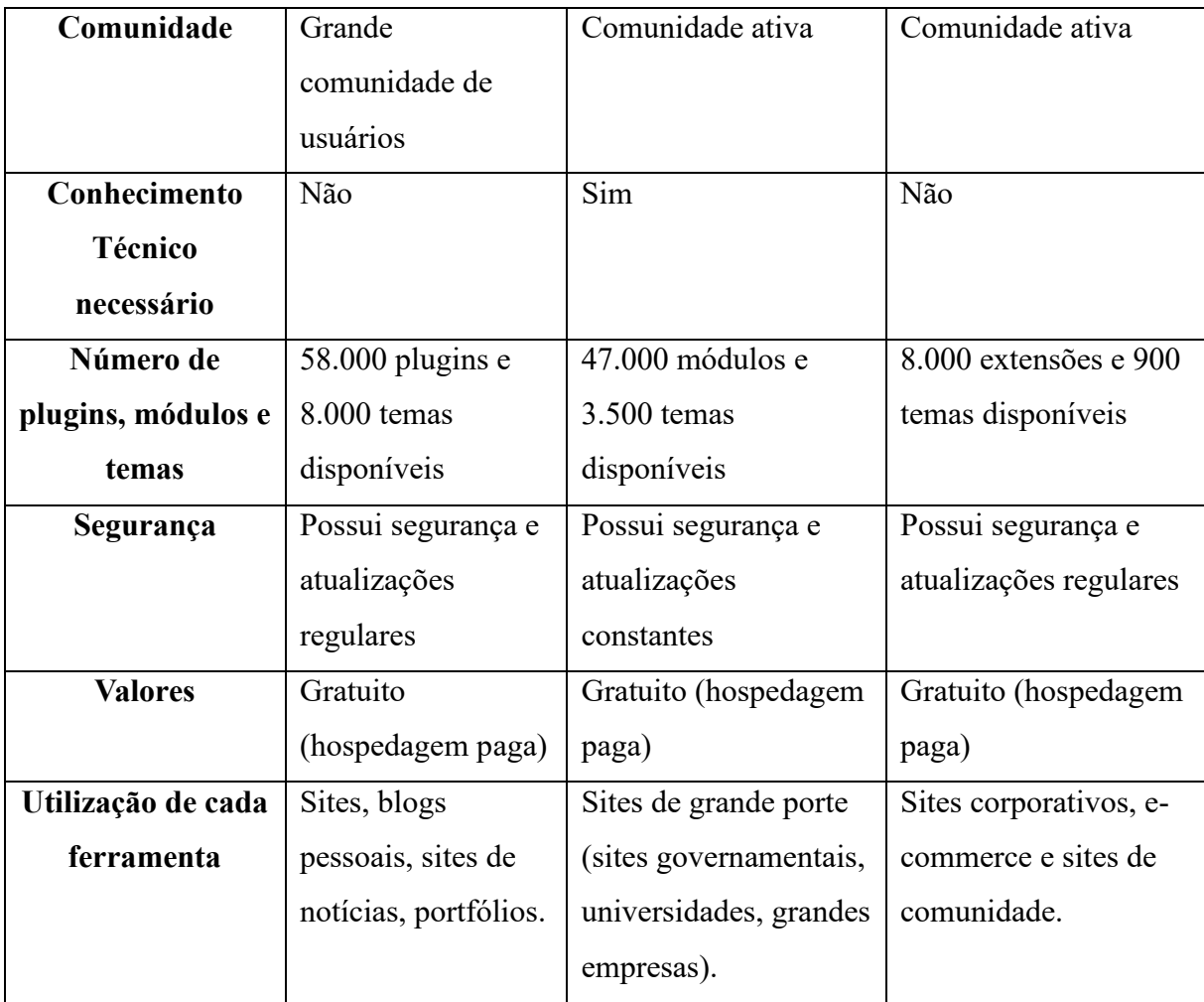

Fonte: (Pegoraro, 2018) adaptado pelo autor.

O quadro comparativo apresentou diversos critérios relevantes para a escolha do CMS ideal incluindo a presença de ferramentas gratuitas, o conhecimento técnico necessário, a existência de comunidades ativas de desenvolvedores, a interface da ferramenta, o número de plugins, módulos e temas disponíveis, e a utilização de cada ferramenta. Após uma análise cuidadosa desses fatores, foi escolhido o WordPress como o CMS mais adequado para esse projeto. A escolha do WordPress também se deve ao fato de que é uma plataforma gratuita e de código aberto, o que significa que é possível utilizá-la sem custos e que há uma grande comunidade de desenvolvedores trabalhando constantemente para aprimorar a plataforma. Tudo isso faz do WordPress uma escolha ideal para quem busca um CMS eficiente, flexível e de fácil utilização.

#### **4.2.3 Seleção da ferramenta de Tour Virtual**

Desenvolver um Tour Virtual eficiente envolve muitos aspectos, e um dos mais importantes é a escolha da ferramenta de Tour Virtual adequada. É fundamental considerar o que deseja atingir ao criar um ambiente virtual e compreender qual solução se adapta melhor às necessidades específicas de cada local. Logo é importante destacar que cada uma das ferramentas de Tour Virtual possui suas próprias particularidades e recursos exclusivos. Por essa razão, escolher a ferramenta inadequada pode resultar em impactos negativos na eficácia e funcionalidade do Tour Virtual.

Para fazer a escolha da ferramenta de Tour Virtual mais adequada requer uma pesquisa minuciosa e uma comparação das opções disponíveis no mercado. Por essa razão, no âmbito deste projeto, foram coletados dados a fim de comparar as principais ferramentas de Tour Virtual atualmente disponíveis. Esses dados foram organizados em um quadro comparativo (Quadro 4), que apresenta as cinco ferramentas de Tour Virtual mais bem avaliadas.

A escolha da ferramenta de Tour Virtual ideal é fundamental para o sucesso de qualquer projeto que envolva a criação de uma experiência imersiva e interativa. Diante disso, o quadro comparativo foi essencial para avaliar e ponderar diversos critérios importantes para a escolha da ferramenta adequada, como facilidade de uso, recursos disponíveis e limitações. Após uma análise cuidadosa desses fatores, a ferramenta Marzipano destacou-se como a melhor opção para o trabalho de conclusão de curso.

|                | Panoee           | Marzipano     | Kuula         | Pano2VR        | <b>Klapty</b>   |
|----------------|------------------|---------------|---------------|----------------|-----------------|
| C1             | Recursos para    | Recursos para | Recursos para | Recursos       | Recursos para   |
|                | criação de       | criação do    | apresentações | avançados de   | criação do      |
|                | diversos         | tour virtual, | de slides,    | personalização | tour virtual,   |
|                | ambientes,       | permite       | edição de     | , permite      | como criação    |
|                | integração de    | adicionar     | imagens e     | adicionar      | de pontos de    |
|                | mídias sociais e | vídeos,       | hospedagem    | elementos      | acesso,         |
|                | links de         | música,       | de vídeos 360 | interativos    | utilizar vídeos |
|                | compartilhament  | hotspots e    | graus.        | como pop-ups,  | e audios,       |
|                | OS.              | textos.       |               | pontos de      | facilidade de   |
|                |                  |               |               | acesso, sons   | publicar e      |
|                |                  |               |               | ambiente e     | compartilhar.   |
|                |                  |               |               | edição de      |                 |
|                |                  |               |               | capas.         |                 |
| C <sub>2</sub> | Simples e        | Simples e     | Amigável e    | intuitiva e    | Amigável e      |
|                | intuitiva        | intuitiva     | intuitiva     | fácil de usar  | intuitiva       |

Quadro 4 – Comparação entre as Ferramentas de Tour Virtual

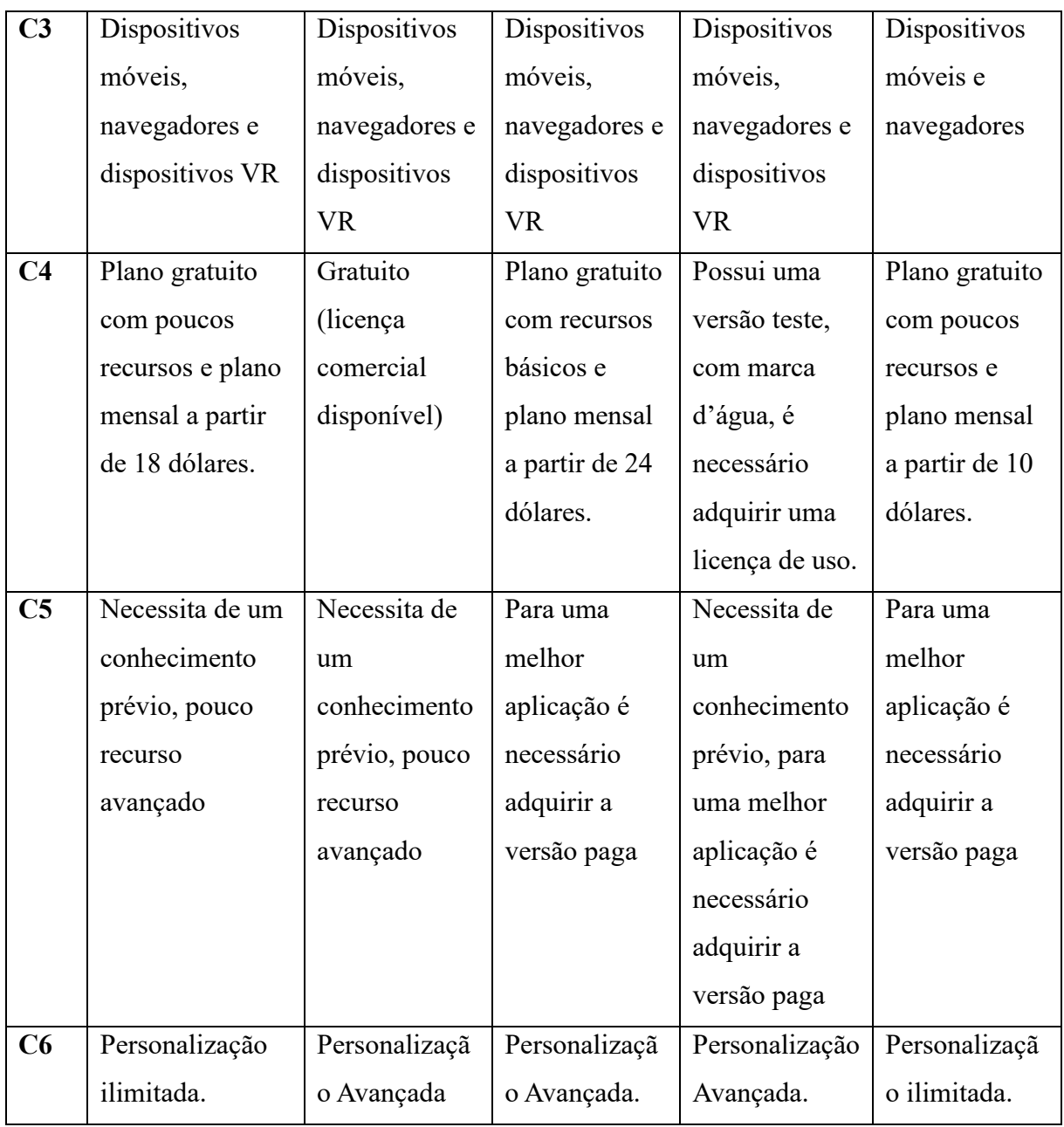

Fonte: Do autor (2023)

Para a comparação foram utilizados os seguintes critérios:

- c1- Recursos que a plataforma oferece.
- c2- Interface da ferramenta.
- c3- Compatibilidade com dispositivos.
- c4- Valores da ferramenta.
- c5- Limitações que a ferramenta possui.
- c6- Grau de personalização.

A Marzipano apresenta uma interface intuitiva e fácil de usar, o que é fundamental para a criação de um Tour Virtual acessível a um público amplo e diversificado. Além disso, a ferramenta é de código aberto e conta com suporte para dispositivos móveis, o que permite uma experiência de navegação fluida e agradável para o usuário. Adicionalmente, a ferramenta oferece uma série de recursos úteis para a criação de um tour personalizado, como hotspots e navegação por setas, que possibilitam uma maior interatividade e imersão do público.

#### **4.2.4 Seleção dos locais**

Para essa fase do processo, precisou-se realizar uma pesquisa que buscava levantar e analisar quais os pontos turísticos seriam mais adequados para a criação dos Tours Virtuais. O sul de Minas Gerais possui inúmeras cidades que oferecem os mais diversos pontos turísticos, desde museus, cidades históricas até paisagens naturais como cachoeiras e montanhas.

Os critérios que embasaram a escolha dos pontos turísticos foram os seguintes:

- Interesse turístico de modo geral.
- Estrutura para captura das imagens.
- Distância dos centros comerciais.
- Tipo de local.
- Custo para acessar o local.
- Segurança.

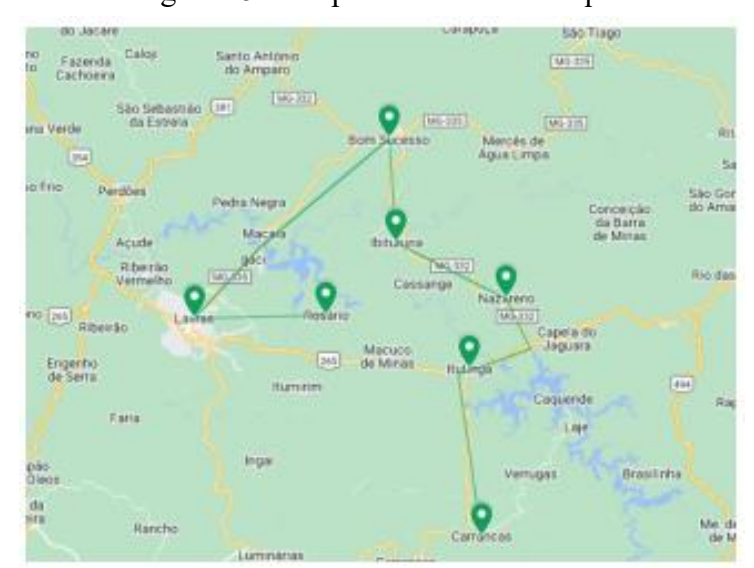

Figura 15 – Mapa das Cidades Pesquisadas

Fonte: Do autor (2023)

Com os critérios definidos, as pesquisas foram realizadas nas seguintes cidades: Ibituruna, Bom Sucesso, Nazareno, Itumirim, Rosário, Carrancas, Itutinga e Lavras. A escolha dessas cidades foi feita para delimitar uma região específica do interior de Minas Gerais para realizar a pesquisa. Embora essas cidades apresentem uma variedade de pontos turísticos, foram selecionadas quatro cidades específicas para a captura das imagens para este projeto.

4.2.4.1 Seleção Final

Após a conclusão da fase de pesquisa, iniciou-se o processo de seleção dos pontos turísticos para a captura das imagens. Com base nos critérios definidos, os locais escolhidos para o desenvolvimento dos tours virtuais foram:

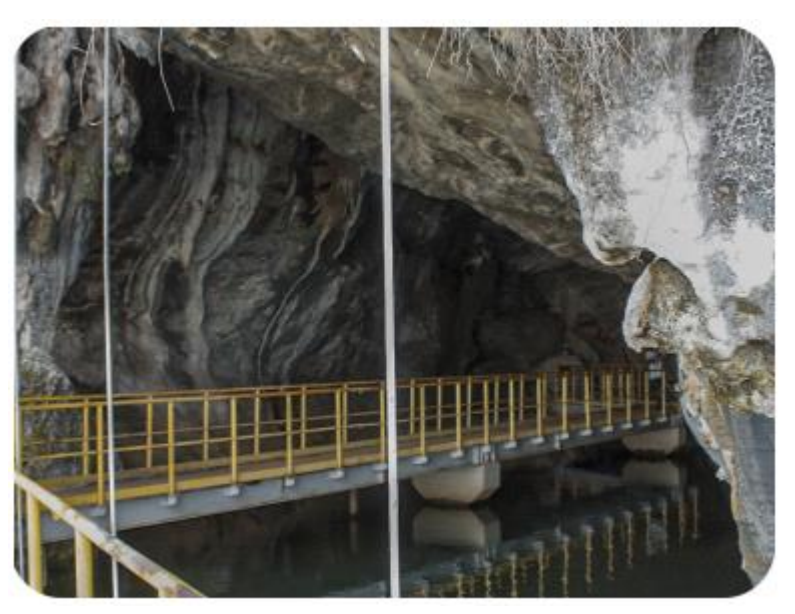

Figura 16 – Imagem da Gruta

4.2.4.2 Gruta Santo Antônio

Fonte: Do autor (2023)

**Nome do Ponto Turístico:** Gruta Santo Antônio

**Localização:** Rosário distrito de Itumirim, Minas Gerais

**Descrição:** É uma gruta natural inundada após a criação da represa do funil, possui dois acessos, um terrestre e o outro através da represa do funil. Para chegar à gruta existe uma ponte

de metal que leva até uma capelinha do Santo Antônio, possui também a possibilidade de entrar na gruta com pequenas embarcações.

| Critério                           | Descrição                                 |
|------------------------------------|-------------------------------------------|
| Interesse Turístico                | Gruta Santo Antônio                       |
| Estrutura para Captura das Imagens | Possui uma estrutura favorável            |
| Distância dos Centros Comerciais   | Localizada em uma área rural, cidade mais |
|                                    | próximo é Ijaci                           |
| Tipo de Local                      | Gruta natural                             |
| Custo para Acessar o Local         | Entrada gratuita                          |
| Segurança                          | Considerado seguro                        |

Quadro 5 – Ficha de Apresentação: Gruta Santo Antônio

Fonte: Do autor (2023)

## 4.2.4.3 Serra Negra

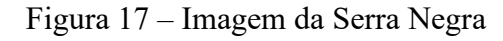

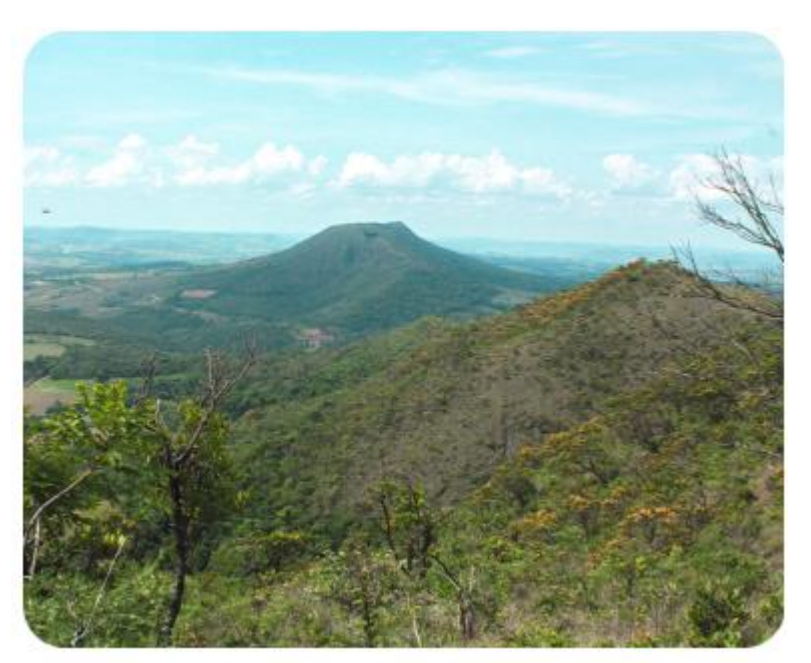

Fonte: Do autor (2023)

# **Nome do Ponto Turístico:** Serra Negra

**Localização:** Ibituruna, Minas Gerais

**Descrição:** Serra negra é um destino turístico rochoso e rodeada por uma mata, que dá ao visitante uma visão única e panorâmica da cidade de Ibituruna, considerada o primeiro

povoado mineiro. Para chegar ao topo da serra, uma trilha deve ser feita e pode ser realizada andando (recomendado) ou de carro.

| Critério                           | Descrição                                 |
|------------------------------------|-------------------------------------------|
| Interesse Turístico                | Serra negra                               |
| Estrutura para Captura das Imagens | Possui uma boa estrutura                  |
| Distância dos Centros Comerciais   | Localizada em uma área rural, cidade mais |
|                                    | próxima é Ibituruna                       |
| Tipo de Local                      | Trilha / Serra                            |
| Custo para Acessar o Local         | Entrada gratuita                          |
| Segurança                          | Considerado seguro                        |

Quadro 6 – Ficha de Apresentação: Serra negra

Fonte: Do autor (2023)

# 4.2.4.4 Cachoeira da Fumaça

# Figura 18 – Imagem da Cachoeira da Fumaça

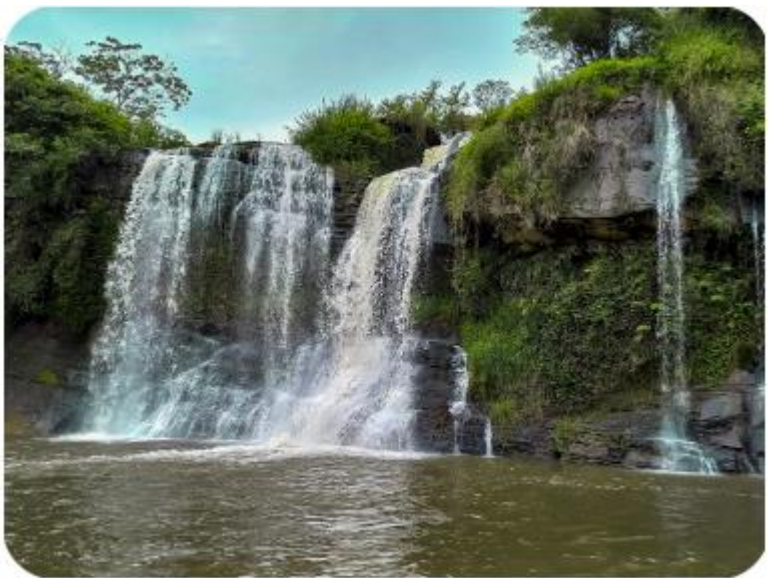

Fonte: Do autor (2023)

## **Nome do Ponto Turístico:** Cachoeira da Fumaça

# **Localização:** Carrancas, Minas Gerais

**Descrição:** A cachoeira faz parte de um complexo de outras quedas d'água, localizada em Carrancas, é um dos principais destinos dos turistas. A cachoeira possui uma queda de 15 metros e pertence ao município de Carrancas e está interditada para banhos, acampamentos e outras atividades radicais, muito devido à poluição da água e afogamentos recorrentes

| Critério                           | Descrição                                 |  |
|------------------------------------|-------------------------------------------|--|
| Interesse Turístico                | Cachoeira da Fumaça                       |  |
| Estrutura para Captura das Imagens | Possui uma estrutura adequada             |  |
| Distância dos Centros Comerciais   | Localizada em uma área rural, cidade mais |  |
|                                    | próxima é Carrancas                       |  |
| Tipo de Local                      | Trilha / Cachoeira                        |  |
| Custo para Acessar o Local         | Entrada gratuita                          |  |
| Segurança                          | Considerado seguro (mas perigoso para     |  |
|                                    | banhos)                                   |  |

Quadro 7 – Ficha de Apresentação: Cachoeira da Fumaça

Fonte: Do autor (2023)

## 4.2.4.5 Cachoeira do Raulino

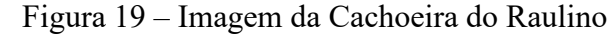

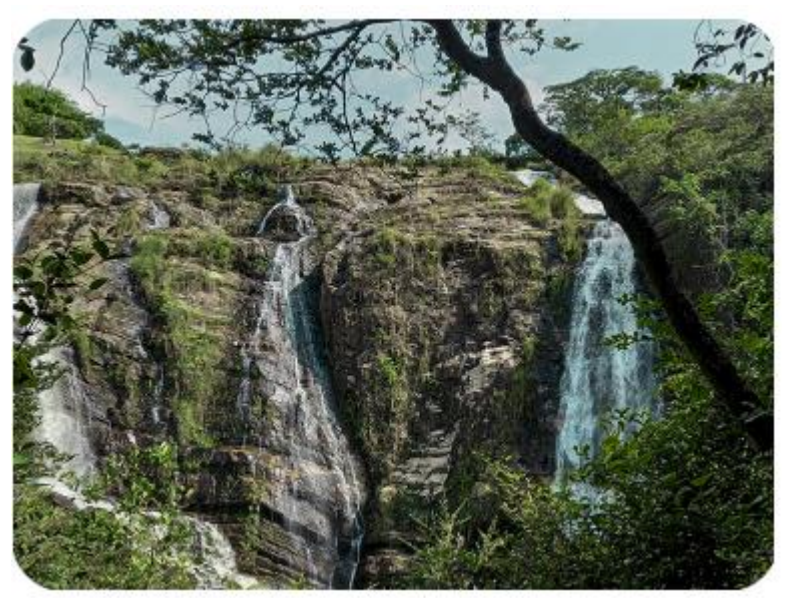

Fonte: Do autor (2023)

# **Nome do Ponto Turístico:** Cachoeira do Raulino

## **Localização:** Itutinga, Minas Gerais

**Descrição:** A Cachoeira do Raulino é um dos principais pontos turísticos de Itutinga, para chegar até lá é necessário realizar uma pequena trilha a pé, de bicicleta ou a cavalo. A região é composta por quatro cachoeiras e com uma delas tendo uma queda de aproximadamente 20 metros. Os responsáveis cobram uma taxa de manutenção, também possuem projetos sustentáveis e ecológicos.

| Critério                           | Descrição                                 |
|------------------------------------|-------------------------------------------|
| Interesse Turístico                | Cachoeira do Raulino                      |
| Estrutura para Captura das Imagens | Possui uma estrutura adequada             |
| Distância dos Centros Comerciais   | Localizada em uma área rural, cidade mais |
|                                    | próxima é Itutinga                        |
| Tipo de Local                      | Trilha / Cachoeira                        |
| Custo para Acessar o Local         | Entrada paga                              |
| Segurança                          | Considerado seguro                        |

Quadro 8 – Ficha de Apresentação: Cachoeira do Raulino

Fonte: Do autor (2023).

# 4.2.4.6 Cachoeira Esmeralda

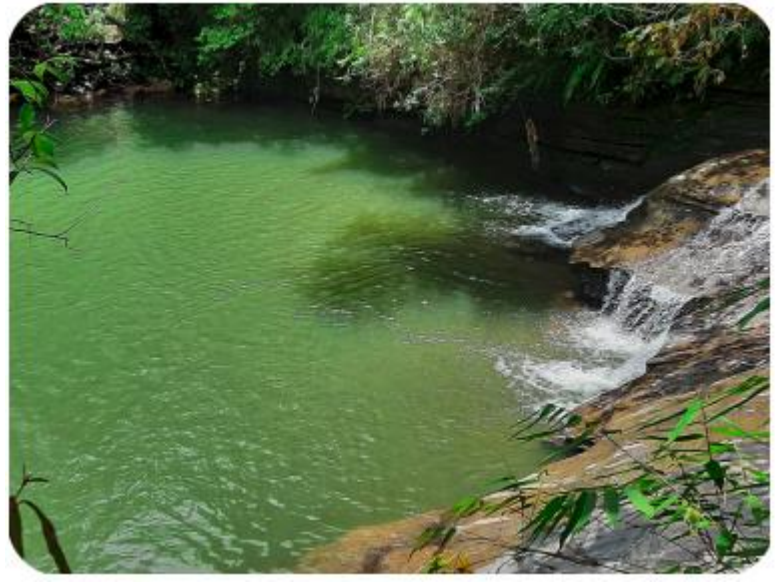

Figura 20 – Imagem da Cachoeira Esmeralda

Fonte: Do autor (2023)

# **Nome do Ponto Turístico:** Cachoeira Esmeralda

# **Localização:** Carrancas, Minas Gerais

**Descrição:** Possui esse nome devido à cor de sua água, a cachoeira esmeralda está localizada em um complexo que possui outras cachoeiras e poços. Antes de chegar até ela é necessário realizar um pequeno trajeto de carro e logo após inicia uma trilha que leva às cachoeiras.

| Critério                           | Descrição                                 |
|------------------------------------|-------------------------------------------|
| Interesse Turístico                | Cachoeira Esmeralda                       |
| Estrutura para Captura das Imagens | Possui uma boa estrutura                  |
| Distância dos Centros Comerciais   | Localizada em uma área rural, cidade mais |
|                                    | próxima é Carrancas                       |
| Tipo de Local                      | Trilha / Cachoeira                        |
| Custo para Acessar o Local         | Entrada paga                              |
| Segurança                          | Considerado seguro                        |

Quadro 5 – Ficha de Apresentação: Cachoeira Esmeralda

Fonte: Do autor (2023).

4.2.5 Criação do site

Durante essa fase do projeto, os detalhes de tudo que envolve a criação do site foram discutidos e considerados. Utilizando o método 5W2H, uma ferramenta que na maioria das vezes é utilizada para melhorar o planejamento do projeto. São realizadas sete perguntas, e através das respostas é possível fazer um planejamento eficiente do projeto.

Para o desenvolvimento do site foram realizadas três perguntas:

**O que é?** O site é um local onde usuários de todos os lugares podem ter acesso, desde que estejam conectados à internet, um ambiente onde é possível conhecer mais as belezas do interior do sul de Minas Gerais.

**Para quê?** A "Virtual Minas" foi pensada e desenvolvida para suprir as necessidades quanto a divulgações de pontos turísticos das cidades do interior de Minas Gerais. Através das tecnologias de *Tours Virtuais*, o objetivo é atrair mais visitantes.

**Para quem?** O site busca pessoas amantes de viagem e de natureza, que estão buscando formas de encontrar pontos turísticos nas pequenas cidades do interior de forma online, que buscam um site intuitivo e de fácil utilização.

Para o escopo do projeto, foram realizadas a criação de personas para melhor entendimento do público-alvo. As personas são representações fictícias, que facilitam compreender e definir quais são os clientes ideais. Para a estrutura do site, foi desenvolvido um mapa, onde é possível ter a visão geral das seções e páginas do site.

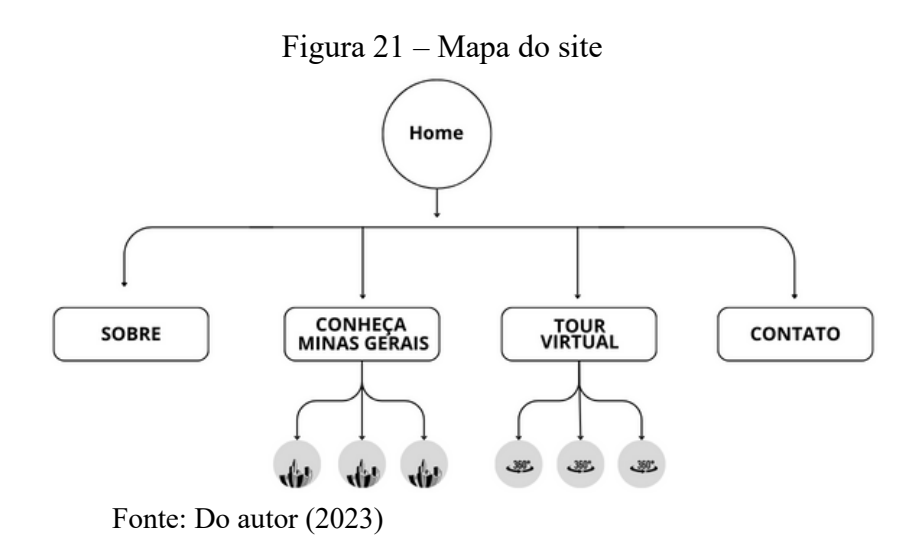

#### 4.2.5.1 Design do Site

Pensando na experiência do usuário, essa fase do projeto foi fundamental para entender as necessidades do usuário e aplicar na criação da interface do site. O site foi projetado para ser intuitivo e fácil de usar, permitindo que pessoas com pouco conhecimento possam acessar sem problemas.

Para essa fase do projeto desenvolveu-se wireframes de baixa fidelidade das páginas do site. A intenção é proporcionar uma representação visual da página, permitindo a visualização da estrutura e, através dela, a definição do planejamento do layout. Essa etapa foi essencial para ajustar o pensamento antes de continuar a trabalhar no design do site.

Na figura 22 o wireframe apresenta a seção inicial "Home", apresenta um botão de ação que direciona o usuário à página de navegação dos tours. Além disso, nesta seção, o usuário tem acesso ao menu principal que os conduz a cada seção do site. Este wireframe inclui as seguintes seções: "Sobre", "Conheça Minas Gerais", "Navegue pelos Tours Virtuais" que contém um botão que direciona os usuários à página de tours e, finalmente, o "Formulário de Contato", onde os visitantes podem esclarecer suas dúvidas e sugerir novos pontos turísticos.

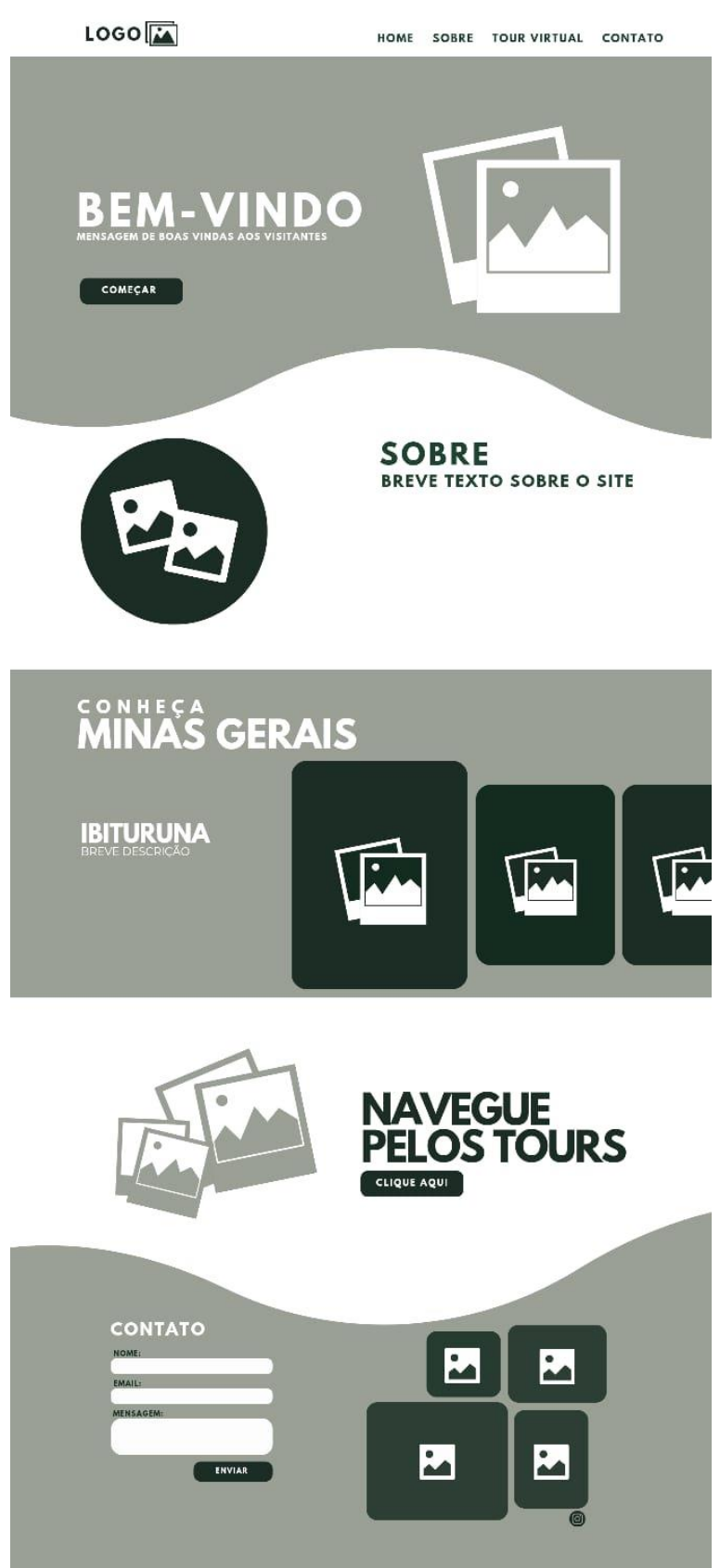

Figura 22 – Wireframe página principal

Fonte: Do autor (2023).

A página mencionada na figura 23 corresponde à seção de Tours Virtuais. Nesta página, os usuários podem navegar pelo Tour e, ao selecionar um ponto turístico, têm acesso a informações como o nome do local, uma breve descrição, valores para visitação, localização e o tempo estimado de caminhada a partir da cidade mais próxima até o ponto turístico.

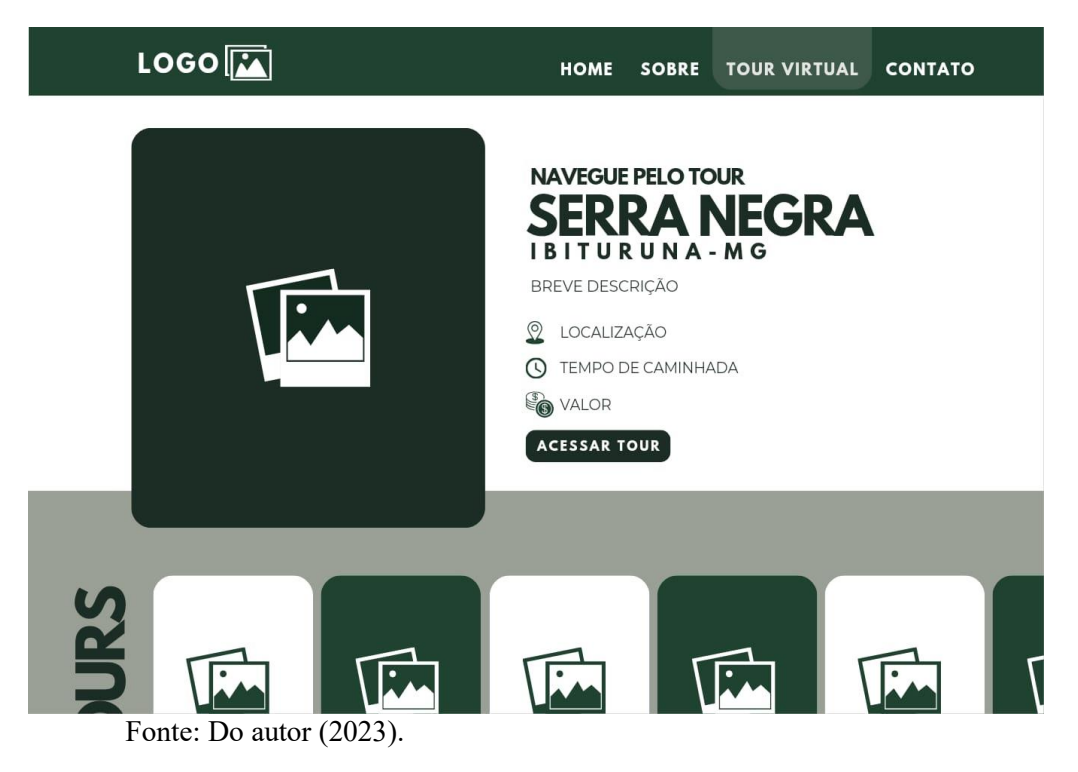

Figura 23 – Wireframe Página Tour Virtual

Para a identidade visual do site, realizou-se uma pesquisa e um Brainstorming, a qual é um conjunto de várias ideias, onde após um período se chega a uma solução final do projeto. Para esse site a paleta de cores foi escolhida com base na natureza de Minas Gerais, como apresentado na figura 24.

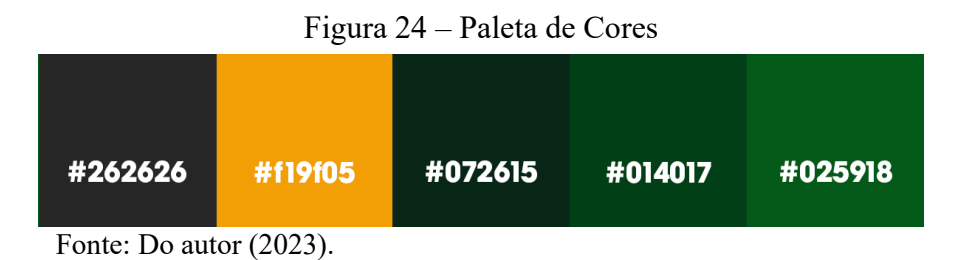

A criação do logotipo foi pensada em duas versões. A primeira (logo 1) se baseou nos óculos de realidade virtual (VR), que representa a ilusão de algo imersivo como representado na figura 25. A segunda (logo 2) versão foi realizada com um estilo mais moderno e minimalista, usando uma tipografia visualmente agradável e facilmente lembrada.

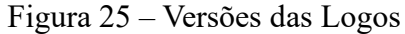

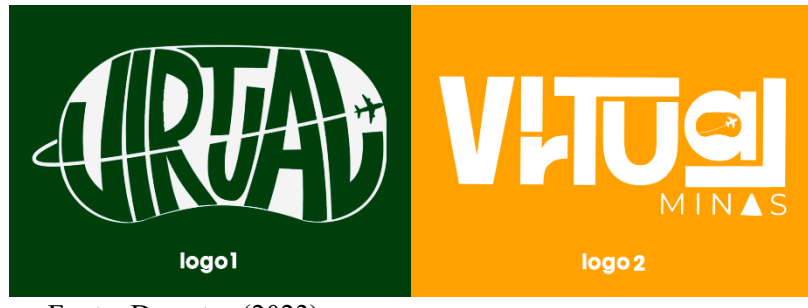

Fonte: Do autor (2023).

# 4.2.5.2 Interfaces do Site

A construção da interface do sistema foi pensada para ser intuitiva e amigável. Utilizando o conceito de "one page", a página principal do site foi construída em uma única página, subdividida em seções, já mencionadas no decorrer desse trabalho. O intuito é fornecer uma boa experiência do usuário ao navegar pelas seções do site.

A interface da página principal (figura 26) foi desenvolvida para direcionar a atenção do visitante à seção de navegação dos Tours Virtuais. A página dá boas-vindas aos visitantes e oferece acesso ao menu principal do site, conforme mencionado anteriormente.

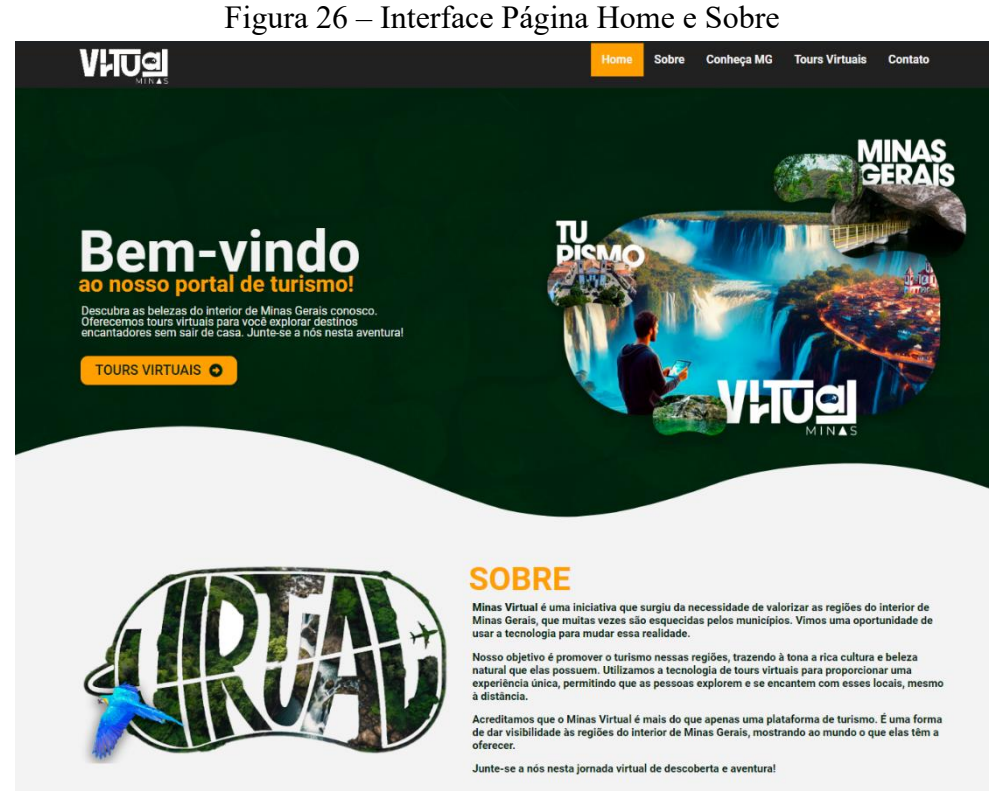

Fonte: Do autor (2023)

Para a página de Tour Virtual desenvolveu-se uma interface simples, onde permite o visitante acessar os pontos turísticos. Com opções disponíveis em forma de fichas (Figura 27) no site, o usuário pode escolher fazer uma pesquisa para encontrar um ponto turístico específico ou pode navegar mais abaixo no site e encontrar os pontos turísticos disponíveis. As fichas contêm informações úteis como uma breve descrição de cada local, a localização. Ainda na ficha existe uma avaliação com base em opiniões dos visitantes sobre cada local e um botão para acessar o Tour Virtual.

#### Figura 27 – Interface Ficha dos pontos turísticos

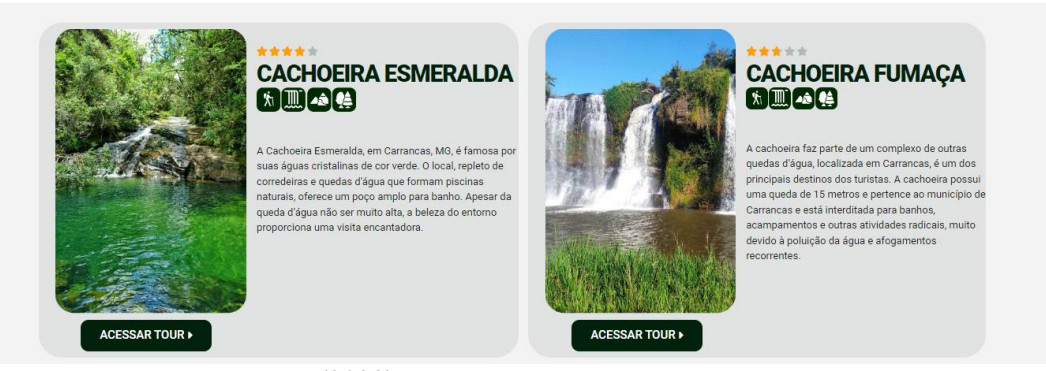

Fonte: Do autor (2023).

Ao selecionar um local específico, o usuário é direcionado a uma postagem no site dedicada a esse local. Nesta página (figura 28), o visitante tem acesso ao tour virtual onde pode navegar dentre as cenas criadas. Além disso, a página fornece informações úteis sobre o ponto turístico, como o tempo estimado de trilha/caminho e valor para acessar o local presencialmente.

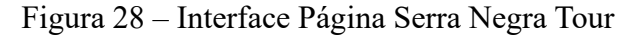

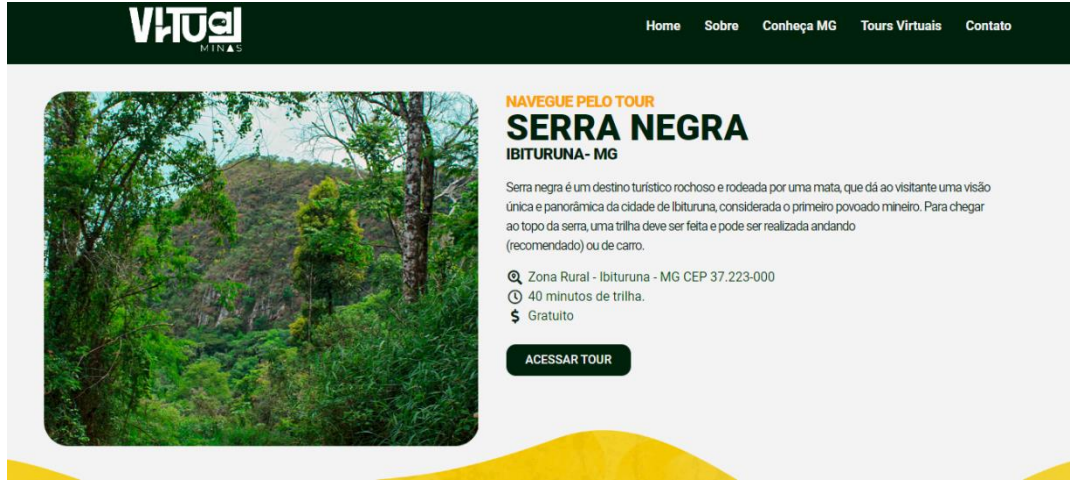

Fonte: Do autor (2023).

Pensando na funcionalidade do site, o site foi desenvolvido para ser facilmente utilizado em um desktop e dispositivo móvel, ou seja, o site se ajusta a diferentes tipos de telas e dispositivos. O design responsivo foi facilmente implementado utilizando o CMS WordPress. disponibilizado gratuitamente no WordPress. Embora o WordPress ofereça um sistema de comentários integrado, a utilização do Elementor inativa essa função. Com isso, foi utilizado um plugin específico para permitir a publicação de comentários nas páginas dos pontos turísticos.

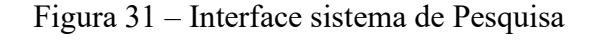

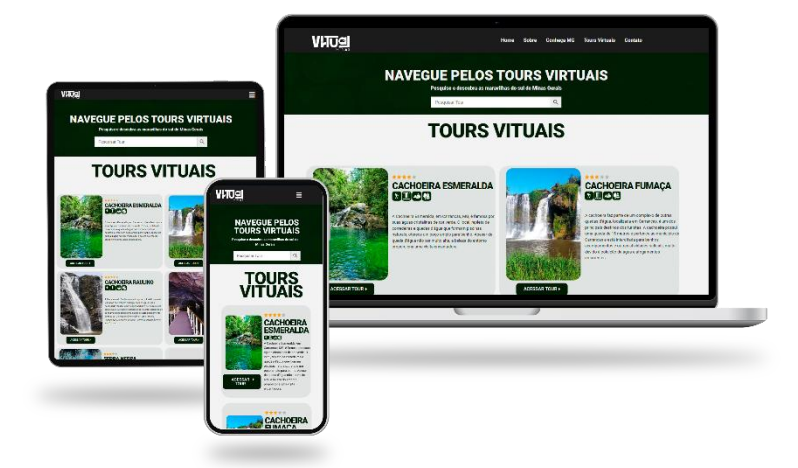

Fonte: Do autor (2023).

#### 4.2.5.3 Integração de Plugins

Para o desenvolvimento do site utilizando o sistema de gerenciamento de conteúdo WordPress, foi necessário a utilização de plugins. Para adicionar novas funcionalidades e recursos ao site foram adicionados plugins, os quais são aplicativos desenvolvidos por membros da comunidade do Wordpress. Alguns dos plugins são premium sendo necessário pagar por eles, mas também muitos desenvolvedores disponibilizam gratuitamente.

Para exemplificar, nesse site foi utilizado o plugin "elementor" que serve com um construtor de site, utilizado por muitos usuários. O plugin oferece uma versão gratuita e oferece uma versão paga, o "Elementor pro", onde é adicionando novos recursos. Outro exemplo utilizado no sistema foi o uso do plugin "WP forms", que facilitou a criação dos formulários de contato e sugestões de novos pontos turísticos, conforme ilustrado na Figura 30.

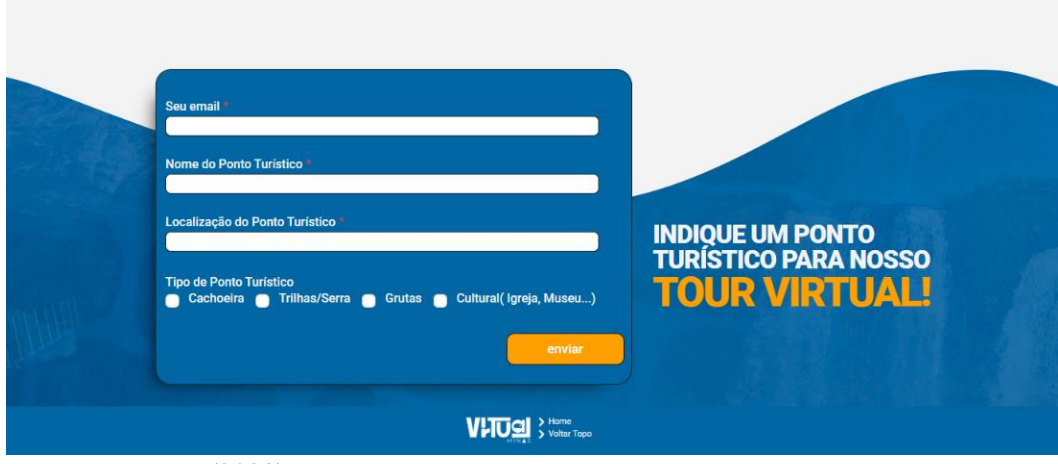

Figura 30 – Interface Formulário de Sugestão

Fonte: Do autor (2023).

Um sistema de pesquisa (figura 31) também foi implementado utilizando um plugin disponibilizado gratuitamente no WordPress. Embora o WordPress ofereça um sistema de comentários integrado, a utilização do Elementor inativa essa função. Com isso, foi utilizado um plugin específico para permitir a publicação de comentários nas páginas dos pontos turísticos.

Figura 31 – Interface sistema de Pesquisa

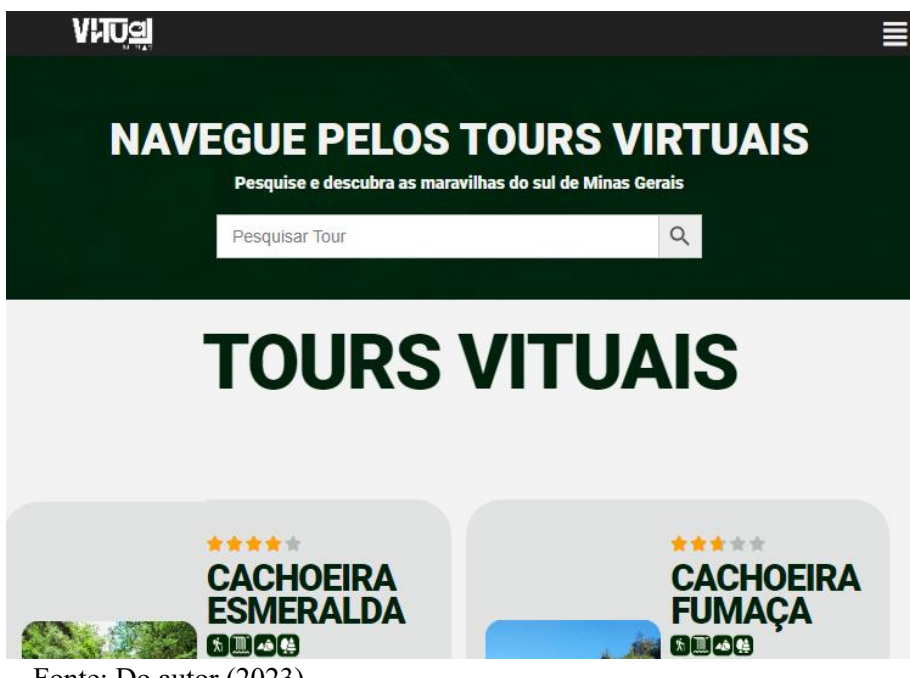

Fonte: Do autor (2023).

# **4.2.6 Criação dos tours virtuais**

Para a montagem do Tour Virtual foi necessária a realização de algumas etapas para que tudo ocorresse como o planejado. Para esse trabalho de conclusão de curso, como já mencionado, foi utilizado a ferramenta Marzipano para o desenvolvimento do Tour Virtual. A ferramenta é online e gratuita para os desenvolvedores. Além disso, o Marzipano suporta os formatos dekstop e dispositivos móveis. Para aumentar os recursos do Tour Virtual o desenvolvedor deve ter um pouco mais de conhecimento nas áreas de Javascript, HTML e CSS.

### 4.2.6.1 Captura de Imagens

Nessa fase do projeto ocorreu a visitação aos locais selecionados para a captação de vídeos e imagens. Nesse processo identificou-se os pontos de acesso de cada Tour Virtual como mencionado na figura 32, considerando o território de cada ponto turístico, foram capturados no mínimo 3 pontos de acesso para dar a sensação de visitação ao local. Cada ponto turístico teve seus desafios para a realização dessas imagens, uma vez que são locais naturais como serras, grutas e cachoeiras que além dos pontos turísticos propriamente, tem os caminhos até eles, a maioria compostas por trilhas.

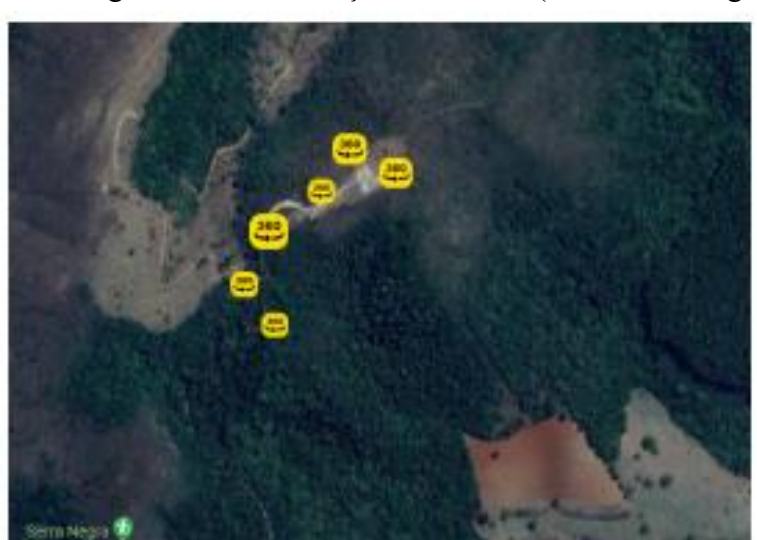

Figura 32 – Localização das Cenas (Tour Serra Negra)

Fonte: Do autor (2023).

Para a captura das imagens foram utilizados um tripé de apoio, um smartphone com câmera de boa qualidade e a utilização de um aplicativo de criação de imagens 360°(Go Street View Camera). Com a câmera posicionada no local exato, o aplicativo informa quais os movimentos devem ser realizados para a captura da imagem do formato necessário (figura 33).

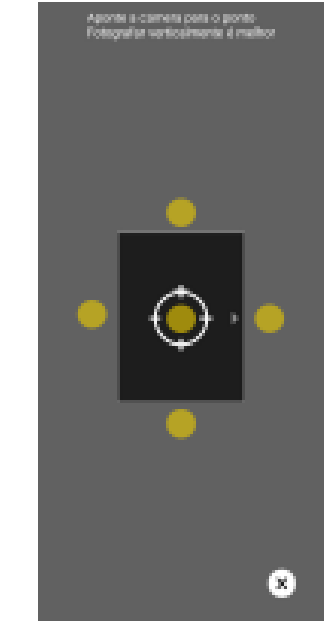

Figura 33 – Layout do aplicativo de imagens 360°

Fonte: Do autor (2023).

Após esse processo iniciou a fase de edição das imagens, como foi realizada com o suporte do tripé e smartphone, ocorreram algumas falhas como previsto. Diante disso foi realizada a edição das imagens para resolver esses problemas, melhorando a qualidade e fazendo a correção de cores, além da remoção de objetos mal posicionados

#### 4.2.6.2 Montagem do Tour Virtual

Ao concluir as etapas anteriores, foi iniciado a parte de montagem dos Tours Virtuais. A interface da ferramenta Marzipano é intuitiva e amigável, tornando o desenvolvimento ágil. A ferramenta funciona de maneira simples, primeiro é necessário o carregamento das imagens 360° no formato JPEG e TIFF (figura 34).

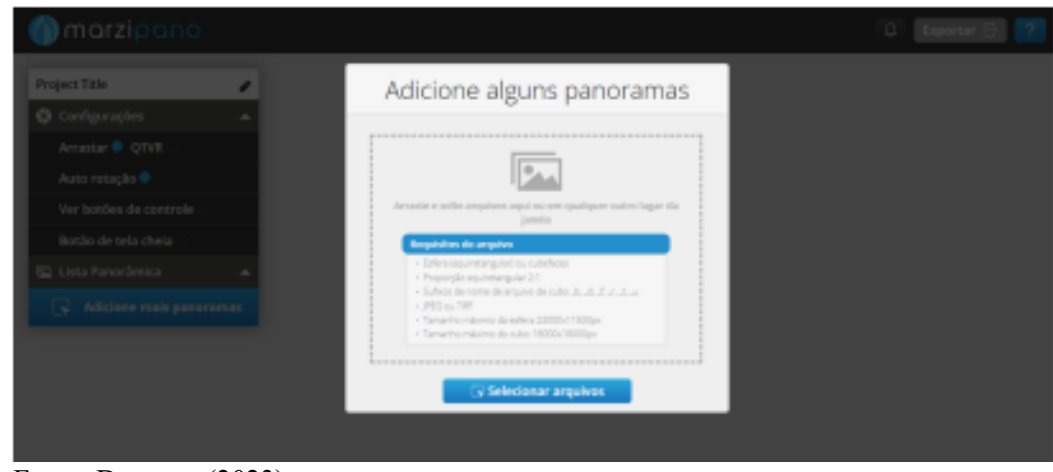

Figura 34 – Interface Marzipano

Fonte: Do autor (2023).

Após o envio das imagens, as cenas do tour foram organizadas e montadas. Para tornar o tour mais interativo, foram colocados hotspots de texto em pontos específicos de cada cena. Esses hotspots fornecem uma breve descrição do local, enriquecendo a experiência do usuário. Além disso, são implementados hotspots de acesso. O hotspot permite aos usuários alternarem de uma cena para outra com um simples clique, proporcionando transições suaves entre as diferentes cenas do tour (figura 35).

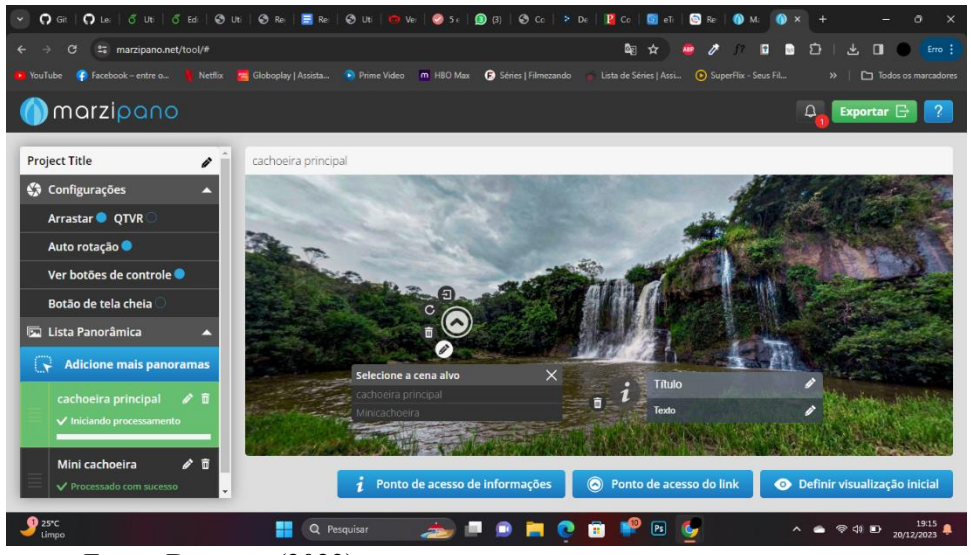

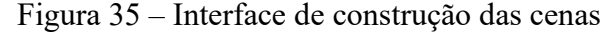

Fonte: Do autor (2023).

Para personalizar mais o tour, é necessário exportá-lo e desenvolver elementos interativos utilizando as linguagens Javascript, HTML e CSS. O site Marzipano oferece diferentes tipos de recursos interativos, compartilhando código gratuitamente de cada novo elemento. No entanto, para obter um melhor resultado deve ser realizada uma pesquisa mais avançada sobre as funcionalidades de cada recurso. O código abaixo representa uma parcela do código implementado para a criação de um elemento de imagem e de um título no hotspost.

|     |                                                           | л. |
|-----|-----------------------------------------------------------|----|
| 298 | // Create image element.                                  |    |
| 299 | var iconWrapper = document.createElement('div');          |    |
| 300 | iconWrapper.classList.add('info-hotspot-icon-wrapper');   |    |
| 301 | var icon = document.createElement('img');                 |    |
| 302 | $icon.src = 'img/info.png';$                              |    |
| 303 | icon.classList.add('info-hotspot-icon');                  |    |
| 304 | iconWrapper.appendChild(icon);                            |    |
| 305 |                                                           |    |
| 306 | // Create title element.                                  |    |
| 307 | var titleWrapper = document.createElement('div');         |    |
| 308 | titleWrapper.classList.add('info-hotspot-title-wrapper'); |    |
| 309 | var title = document.createElement('div');                |    |
| 310 | title.classList.add('info-hotspot-title');                |    |
| 311 | title.innerHTML = hotspot.title;                          |    |
| 312 | titleWrapper.appendChild(title);                          |    |

Figura 36 – Parte do código de criação dos elementos de hotspost

Fonte: Do autor (2023).

Concluindo a personalização, realizou-se a hospedagem do tour em um sistema web. Para esse projeto, foi selecionado o GitHub Pages para hospedar os tours virtuais. Essa escolha foi feita devido à facilidade de uso, por oferecer os serviços gratuitamente e a possibilidade de fazer a modificação direto no código. Com isso concluído, o próximo passo foi copiar o link gerado e incorporá-lo em um código HTML na página criada no WordPress referente a cada ponto turístico desenvolvido.

#### **4.2.7 Teste e Avaliação**

Após criar o site "Virtual Minas" e as seções de Tour virtual, iniciou-se a etapa de testes do sistema. Essa fase de teste serviu para receber feedback dos usuários e verificar a eficácia dos sites. Com base nos resultados foram feitas modificações necessárias para garantir uma ótima experiência para o usuário final.

Para esse teste foi necessário selecionar um grupo de usuários. A busca foi realizada pelas redes sociais e com base nas características pré-estabelecidas foi possível montar um grupo de 14 pessoas. Os critérios adotados foram os seguintes: ter idade entre 16 a 36 anos, morar em Minas Gerais, gostar de fazer trilhas e viagens, gostar de conhecer lugares novos.

Após selecionar os usuários, o próximo passo foi entrar em contato com eles. Através das redes sociais por meio de mensagens, foi apresentado a ideia e o objetivo do projeto e assim os convidando para fazer parte da fase de teste do site. Dos 14 selecionados, 9 usuários se disponibilizaram para participar. Para prosseguir com o teste, cada usuário recebeu um link que dá acesso ao site e em seguida outro link foi mandado para responder o formulário.

Foi desenvolvido um pequeno formulário para que o grupo de usuários pudessem dar seus feedbacks e avaliações sobre o site. Dentre os critérios selecionados para essa avaliação está a experiência geral com o site e aborda pontos referentes ao conteúdo disponibilizado no site. Para os usuários serem sinceros em suas avaliações, todo o formulário foi respondido de forma anônima.

Para a seção experiência geral do site, os seguintes resultados foram obtidos. Cerca de 78% dos usuários classificaram sua experiência com o site como muito boa e 22% classificam como boa sua experiência como mostrada no gráfico (Gráfico 1). Cerca de 78% dos usuários não enfrentaram nenhum tipo de dificuldade ao utilizar o site. No quesito navegação, 89% dos usuários acharam fácil e muito fácil de utilizar, enquanto 11% mostraram ter uma experiência neutra (Gráfico 2).

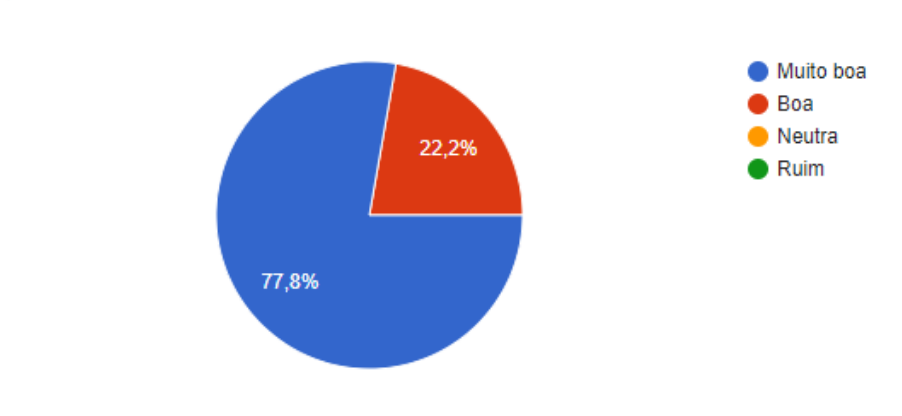

Como você classificaria sua experiência geral com o site?

Gráfico 1 – Resultados coletados sobre a experiência geral do Site

Fonte: Do autor (2023).

9 respostas

Gráfico 2 – Resultados coletados sobre a navegação do Site

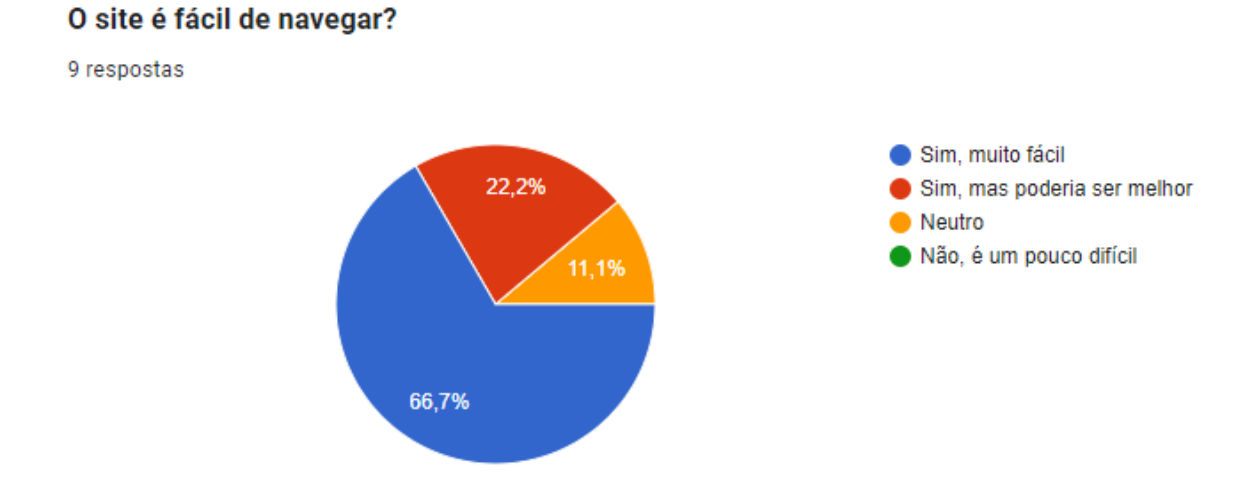

Fonte: Do autor (2023).

Na seção referente ao conteúdo publicado no site, cerca de 56% dos usuários responderam que o conteúdo é bastante relevante, enquanto 44% apresentam que o conteúdo é bom, porém poderia ser melhor (Gráfico 3). Dentre os pontos mencionados para melhorar o conteúdo, sugeriram colocar informações mais completas sobre os locais e cidades, como se possuem mais lugares ao redor, as festividades locais das cidades e indicações de novos pontos turísticos.

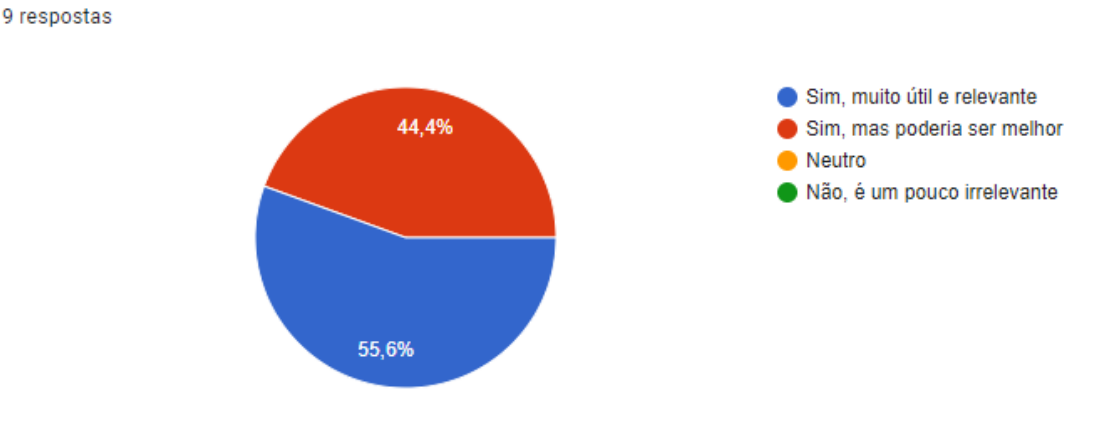

Gráfico 3 – Resultados coletados sobre a relevância do conteúdo adicionado ao Site

O conteúdo do site e dos tours virtuais é útil e relevante para promover o turismo no interior de Minas Gerais?

Fonte: Do autor (2023).

9 respostas

A qualidade do tour virtual fornecida no site é um dos principais pontos de atenção nesse teste, pois o foco principal do site é fornecer uma experiência única e imersiva aos visitantes. Os usuários classificaram a experiência com o tour em 89% como excelente, 11% como boa e nenhum voto para neutro ou ruim (Gráfico 4).

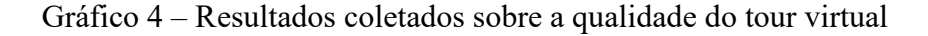

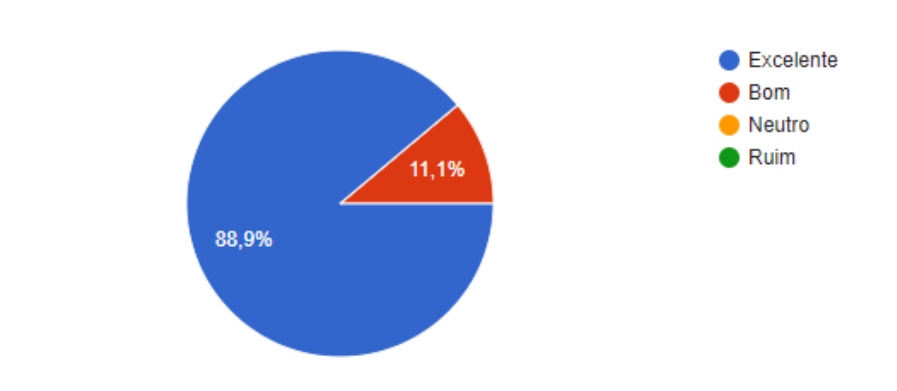

Como você avaliaria a qualidade dos tours virtuais em termos de realismo, interação e imersão?

Fonte: Do autor (2023).

Para finalizar o formulário, foi disponibilizado um espaço aberto para as opiniões dos usuários para dar seus feedbacks de forma anônima. Para um usuário, o site foi eficiente em usar a tecnologia para promover o turismo. Outro usuário se mostra entusiasmado referentes

aos Tour Virtuais, sobre permitir que os usuários explorem os locais sem necessariamente estar neles.

Diante disso os resultados obtidos nesse teste foram de total relevância para entender as necessidades do usuário. Embora seja um número pequeno selecionado para participar desse teste, o site demonstra indícios que será bem aceito pela comunidade, quando iniciar o processo de divulgações pelas redes sociais.

### **4.2.8 Site Virtual Minas**

Para acessar as interfaces desenvolvidas nesse projeto, como o site e os Tours Virtuais, é necessário acessar o seguinte repositório: https://github.com/Leanderson02/TCC-Interface/ . O link para o site desenvolvido está disponível neste repositório. Para acessá-lo, basta seguir o link fornecido.

### **5 CONCLUSÃO**

Para esse trabalho de conclusão de curso, foi proposto o desenvolvimento de um site que, utilizando da tecnologia e das ferramentas de Tours Virtuais disponíveis no mercado, promovesse o turismo nas regiões do interior de Minas Gerais.

Para a construção do site foi utilizado o CMS WordPress com base nos estudos realizados, foi apontado com a melhor opção para esse projeto. Utilizando plugins gratuitos, foi possível aumentar as funcionalidades e garantir a construção de uma interface simples e intuitiva. Visando atrair a atenção dos visitantes, foi desenvolvido Tours virtuais interativos e imersivos dos pontos turísticos da região. Ao oferecer uma experiência diferente do convencional, esta iniciativa foi essencial para aumentar o interesse dos visitantes.

O portal "Virtual Minas" foi desenvolvido para ser amigável e intuitivo e por meio de um teste realizado com um grupo de pessoas, teve uma boa aprovação dos usuários, cerca de 78% dos usuários classificaram como "muito Bom" e 22% classificaram o site como "Bom". Apesar de um número limitado de usuários que compôs o teste, o site tem indícios que será bem aceito.

Diante disso, é possível afirmar que o portal criado superou as expectativas e se tornou uma boa ferramenta para promover o turismo no interior de Minas Gerais. O site garante ao usuário uma experiência única a quem deseja conhecer novos lugares. Ao longo do processo de desenvolvimento do projeto, alguns desafios foram enfrentados, como a escolha de uma boa ferramenta de criação de Tours Virtuais, que fosse, ao mesmo tempo, um valor acessível e que ofereça bons recursos avançados. No entanto, com uma pesquisa aprofundada, os desafios foram enfrentados e que no final serviu de aprendizado.

No entanto, o portal ainda tem espaço para melhorias. Para projetos futuros, a adição de novas funcionalidades e de novos conteúdos podem melhorar ainda mais a experiência dos usuários. No que se refere aos tours virtuais, a adição de novas interações como sons ambientes, plantas baixas e novos estilos de hotspots tornaria os Tours mais imersivos e realistas.

Futuramente, espera-se que seja realizada uma pesquisa aprofundada sobre estratégias de divulgação de ferramentas para promover o turismo na região com o objetivo de obter uma avaliação precisa da eficácia da promoção do turismo na região. Hoje, a divulgação se concentra principalmente nas redes sociais, utilizando técnicas como interação nas redes sociais, estratégias e anúncios.

# **REFERÊNCIAS**

ALVES, Daniele de C.; ABREU, F. F. **Visitas virtuais a museus durante a pandemia:** o aumento do consumo de experiências imersivas**.** 2020. Disponível em: https://www.academia.edu/44827705/Visitas virtuais a museus durante a pandemia o au mento do consumo de experi%C3%AAncias imersivas. Acesso em: 19 nov. 2023.

BRAGA, M. Realidade virtual e educação. **Revista de biologia e ciências da terra**, Sergipe, v. 1, n. 1, p. 8, 2001. Disponível em:

http://joaootavio.com.br/bioterra/workspace/uploads/artigos/realidadevirtual-5155c805d3801.pdf Acesso em: 26 set. 2023.

BRASIL. Ministério do Planejamento, Orçamento e Gestão Secretaria de Logística e Tecnologia da Informação Departamento de Governo Eletrônico. **Comparativo dos sistemas de gestão de conteúdo:** anexo do guia de administração de sítios versão para consulta pública. 2012. Disponível em:

https://lucianabicalho.files.wordpress.com/2014/05/113 referencia.pdf. Acesso em: 27 set. 2023.

CASTRO, S. R. N. **Marketing digital na promoção de um destino turístico:** o caso da cidade do Porto. 2015. 76 f. Dissertação (Mestrado em Marketing) -Universidade Católica Portuguesa, Faculdade de Economia e Gestão, 2015. Disponível em: https://repositorio.ucp.pt/handle/10400.14/19437 Acesso em: 02 Out. 2023.

CAVALIERI, T. V.; GROETELAARS, N. J. **O tour virtual como ferramenta na sensibilização ao patrimônio edificado**. 2018. Disponível em:

https://www.researchgate.net/publication/329811374\_O\_TOUR\_VIRTUAL\_COMO\_FERRA MENTA\_NA\_SENSIBILIZACAO\_AO\_PATRIMONIO\_EDIFICADO. Acesso em: 09 out. 2023.

DRUPAL. **Drupal - Open Source CMS.** 2023. Disponível em: https://www.drupal.org/home. Acesso em: 4 out. 2023.

ERAVIRTUAL. **Visitas virtuais 360° em museus**. 2023. https://www.eravirtual.org/. Acesso em: 19 dez. 2023.

GARDEN GNOME. **Pano2VR**: virtual tour software. 2023. Disponível em: https://ggnome.com/pano2vr/ Acesso em: 07 out. 2023.

GIL, A. C. **Como elaborar projetos de pesquisa**. 7. ed. Rio de Janeiro: Atlas, 2022. Disponível em: https://app.minhabiblioteca.com.br/#/books/9786559771653/. Acesso em: 09 out. 2023.

HIRAGA, A. K.; SILVA, F. A.; ARTERO, A. O**.** Algoritmos para construção de panorama de imagens 360 e visualização. **Colloquium Exactarum**, Presidente Prudente-SP, v. 5, n.1, Jan-Jun. 2013, p. 12–25. DOI: 10.5747/ce.2013.v05.n1.e051 Disponível em: https://journal.unoeste.br/index.php/ce/article/view/863/958 Acesso em: 19 nov. 2023.

IBGE. **Turismo 2020-2021. Pesquisa nacional por amostra de domicílios contínua**. 2022. Disponível em: https://biblioteca.ibge.gov.br/visualizacao/livros/liv101954\_informativo.pdf. Acesso em: 26 set. 2023.

INHOTIM**. Inhotim.** Google Arts & Culture**.** 2023. Disponível em: https://artsandculture.google.com/partner/inhotim?hl=pt-br Acesso em: 19 dez. 2023.

JOHNSON, C. **Visualização computacional de DudleyCastelo c1550**. 2023.Disponível em: http: //www.exrenda.com/dudley/. Acesso em: 26 set. 2023.

JOOMLA. **Joomla Content Management System (CMS)** 2023. Disponível em: https://www.joomla.org/. Acessado em: 4 out. 2023.

KLAPTY. **Klapty:** Create and share 360° virtual tour**.** 2023. Disponível em: https://www.klapty.com/. Acesso em: 09 out. 2023.

KUULA. **Kuula.** 2023. Disponível em: https://kuula.co/. Acesso em: 07 out. 2023.

LÉVY, P. O que é virtual? São Paulo: Ed.34, 1996.

LOUVRE. **Visite Virtuelle**: Saison 5. 2023. Disponível em: https://petitegalerie.louvre.fr/visitevirtuelle/saison5/. Acesso em: 19 dez. 2023.

MARZIPANO. **Marzipano**: a 360° viewer for the modern web**.** 2023. Disponível em: https: //www.marzipano.net/. Acesso em: 09 out. 2023.

MATEUS, A. F.; CALDEVILLA-DOMÍNGUEZ, David.; BARRIENTOS-BÁEZ, A. Redes sociais, comunicação digital e turismo. **Revista Ibérica de Sistemas e Tecnologias de Informação**, [*S. I*.], n. Ed36, p. 577–595, 2020. Disponível em: https://www.researchgate.net/publication/347442441\_REDES\_SOCIAIS\_COMUNICACAO DIGITAL E TURISMO Acesso em: 10 nov. 2023.

MEDEIROS, E. J. **Realidade virtual aumentada e mista**: conceitos, técnicas e aplicações. 2018. Trabalho de Conclusão de Curso (Tecnólogo em Gestão da Computação) - Universidade Federal Fluminense, Niterói, 2018. Disponível em: https://app.uff.br/riuff/handle/1/8790. Acesso em: 10 nov. 2023.

MENEZES, Jislane Silva Santos de. **Processo de avaliação de software aplicado à seleção de sistemas gerenciadores de conteúdo.** 2016. 120 f. Dissertação (Mestrado em Graduação em Ciência da Computação) - Universidade Federal de Sergipe, São Cristóvão, 2016. Disponível em: https://ri.ufs.br/jspui/handle/riufs/3380. Acesso em: 27 set. 2023.

MORAES, C. M. dos S. *et al*. **Favela tour virtual:** sobre mobilidades turísticas em favelas no contexto da pandemia de covid-19. Cadernos de Arte e Antropologia, Salvador-BA, v.1, n.1, p. 97–113, 2022. Disponível em: https://journals. open edition.org/cadernosaa/4284. Acesso em: 10 nov. 2023.

OBSERVATÓRIO DO TURISMO DE MINAS GERAIS. **Boletim Panorama JULHO 2023**. Disponível em: https://www.dropbox.com/scl/fi/lwit0lxskccdzr5c2u4p0/BOLETIM-PANORAMA-JULHO-2023.pdf?rlkey=rbclir5ph2t06s4esdt6aj3mm&dl=0 Acesso em: 26 set. 2023.

ORGANIZAÇÃO MUNDIAL DE TURISMO, O. M. d. T. **Introdução ao Turismo.** São Paulo: Roca, 2001.

PANOEE. **Panoee:** 360° panoramic image viewer. 2023. Disponível em: https://panoee.com/. Acesso em: 09 out. 2023.

PEGORARO, R. **Plataforma de desenvolvimento de websites para microempreendedor individual, utilizando a tecnologia responsiva.** 2018. Trabalho de Conclusão de Curso (Bacharel em Engenharia da Computação) – Universidade do Vale o Taquari, Lajeado-RS, 2018. Disponível em: https://www.univates.br/bduserver/api/core/bitstreams/e3d98774-768a-49ba-8e89-e839d724248c/content Acesso em: 24 set. 2023.

PERÉZ, X. P. Turismo cultural: uma visão antropológica. **Pasos: Revista de Turismo y Patrimonio Cultural**, Ilhas Canárias, ES, n. 2, p. 307, 2009. Disponível em: https://www.pasosonline.org/Publicados/pasosoedita/PSEdita2.pdf. Acesso em: 27 out. 2023.

PREFEITURA MUNICIPAL DE IBITURANA. **História**. 2023. Disponível em: https://ibituruna.mg.gov.br/pagina/6845/Hist%C3%B3ria#:~:text=%C3%89%20uma%20das %20localidades%20mineiras,antigo%20lar%20da%20p%C3%A1tria%20mineira. Acesso em: 11 out. 2023.

RABAHY, W. A. a**.** Análise e perspectivas do turismo no brasil**. Revista Brasileira de Pesquisa em Turismo,** [*S. l.*], v. 14, p. 1–13, 2020. Disponível em: https://rbtur.org.br/rbtur/article/view/1903. Acesso em: 10 nov. 2023.

RAHMEL, D. **Dominando Joomla!:** do iniciante ao profissional. Rio de Janeiro: Alta Books, 2010.

SAHA, K. study of open source content management system: Joomla**. International Research Journal of Engineering and Technology (IRJET),** [*S.l*.], v.7, n. 10, 2020. Disponível em: https://www.academia.edu/download/64805366/IRJET\_V7I10276.pdf. Acesso em: 24 set. 2023.

SANTOS, L. H. de O. A complexidade na compreensão dos atrativos naturais e o meio físico: um estudo sobre as terras altas da Mantiqueira, sul de Minas Gerais-Brasil. **Revista Brasileira de Pesquisa em Turismo,** *[S. l.],* v. 16, p. 2369, 2022. DOI: 10.7784/rbtur.v16.2369. Disponível em: https://rbtur.org.br/rbtur/article/view/2369. Acesso em: 3 nov. 2023.

SANTOS, M. T. **Fundamentos de turismo e hospitalidade**. Manaus: Centro de Educação Tecnológica do Amazonas, 2010. Disponível em: https: //redeetec.mec.gov.br/images/stories/pdf/eixo\_hosp\_lazer/061112\_fund\_de\_tur\_e\_hosp.pdf. Acesso em: 13 set. 2023.

SECRETARIA DE ESTADO DE CULTURA E TURISMO (Minas Gerais-Brasil) – SECULT. **Regionalização do Turismo.** 2020. Disponível em: https://www.secult.mg.gov.br/programase-acoes/regionalizacao. Acesso em: 26 set. 2023.

SILVA, A. F. F. **Os sistemas de gestão de conteúdos**: as diferenças entre Joomla, Drupal e Wordpress. 2012. Dissertação (Mestrado em Comunicação Multimédia) - Universidade Lusíada de Lisboa, Faculdade de Ciências Humanas e Sociais, Lisboa, 2012. Disponível em: http://repositorio.ulusiada.pt/bitstream/11067/3649/1/mcm\_andre\_ silva\_dissertacao.pdf. Acesso em: 24 set. 2023.

SILVA, W. M. *et al.* Marketing digital, e-commerce e pandemia: uma revisão bibliográfica sobre o panorama brasileiro**. Research, Society and Development**, [*S. l.*], v. 10, n. 5, p. 13, 2021. Disponível em: https://rsdjournal.org/index.php/rsd/article/view/15054. Acesso em: 02 out. 2023.

SMITHSONIAN NATIONAL MUSEUM OF NATURAL HISTORY VIRTUAL TOUR**.** 2023. Disponível em: https://naturalhistory2.si.edu/vt3/NMNH-WC/z\_NMNH-WC-005.html. Acesso em: 19 dez. 2023.

SOARES, L. P. *et al.* **Virtual hang-gliding over rio de janeiro**. 2005. Disponível em: https://www.lsi.usp.br/~lsoares/papers/hgliding.pdf. Acesso em: 19 nov. 2023.

SOUSA-SANTOS, Thiago de; SILVA-PEREIRA, R. da. O turismo como impulsionador do desenvolvimento regional: análise no Campo das Vertentes (MG), Brasil. **EURE** (Santiago), v. 46, n. 137, p. 113–133, 2020. Disponível em: https://www.scielo.cl/pdf/eure/v46n137/0717- 6236-eure-46-137-0113.pdf. Acesso em: 13 set. 2023.

THE WHITE HOUSE**. Official Website.** 2023. https://www.whitehouse.gov/. Acesso em: 19 dez. 2023.

TOMÉ, L. M. Setor de turismo: impactos da pandemia. **Banco do Nordeste do Brasil**, Fortaleza-CE, n. 122, p. 124, 2020. Disponível em: https://www.bnb.gov.br/s482dspace/ bitstream/123456789/300/1/2020\_CDS\_124.pdf. Acesso em: 13 set. 2023.

TORI, R.; HOUNSELL, M. S. (ed.). **Introdução a realidade virtual e aumentada.** 3. ed. Porto Alegre-RS*:* Editora SBC, 2020. Dispnível em: http://www.de.ufpb.br/~labteve/publi/2018\_livroRVA.pdf Acesso em: 13 set. 2023.

TORI, R.; KIRNER, C.; SISCOUTTO, R. Fundamentos e tecnologia de realidade virtual e aumentada. Porto Alegre-RS: Editora SBC, 2006. Disponível em: https://repositorio.usp.br/item/001687127 Acesso em: 13 set. 2023.

VARGAS, H. C.; PAIVA, R. A. (org.) **Turismo, arquitetura e cidade**. Barueri-SP: Editora Manole, 2016. (Série intervenções urbanas). Disponível em: https://app.minhabiblioteca.com.br/#/books/9788520451687/. Acesso em: 20 out. 2023.

VIANA, F. D. F. *et al.* Turismo nas cidades históricas de minas gerais: uma análise para a variável emprego e renda por meio do método diferencial-estrutural**. Gestão & Regionalidade**, *[S. l.]*, v. 36, n. 107, 2020. DOI: 10.13037/gr.vol36n107.5721. Disponível em: https://seer.uscs.edu.br/index.php/revista\_gestao/article/view/5721. Acesso em: 25 nov. 2023.

WHITE, M. **The Content Management Handbook.** Abingdon: Facet Publishing, 2005.

WORDPRESS. **Ferramenta de blog, plataforma de publicação e CMS** - **WordPress.org Brasil**. 2023. Disponível em: https://br.wordpress.org/. Acesso em: 4 out. 2023.